## **EN** Content Page Soul X20

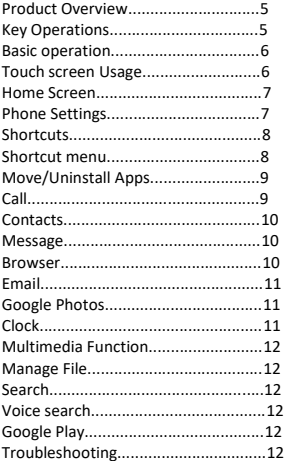

#### **Notices for the use of phone**

CAUTION! Please read carefully these instructions and follow them, in the case of dangerous situations.

Driving safety: It is recommended not to use the phone while driving. If you use it however, turn on the Handsfree mode. Turn off your phone while in an aircraft.

Interference caused by mobile phones affects aviation safety. and thus is illegal to use it on the plane. Please make sure that your mobile phone is turned off when you are on the plane.

In hospital: When using the phone in a hospital, you must submit to the relevant rules specified by the hospital. Any interference caused by wireless devices may affect the performance of the phone.

Approved service: Only approved repair shops can repair mobile phones. If you open the phone and try to fix it yourself, you will void the warranty of the product.

Accessories and batteries: Only accessories and batteries approved by the producer can be used. It is recommended that the phone is kept at a minimum of 25mm away from any body part.

Emergency calls: Make sure the phone is turned on and enabled if you wish to make an emergency call. Press the call key and confirm the location, explain what happened and do not close the call.

The battery and charging the battery: It is recommended to fully charge before the first use of the device.

The battery is not removable. Do not puncture or damage the battery in any way. Do not expose/keep/store close to heat sources/in sunlight. Risk of explosion.

Do not expose the battery/product to temperatures above 40 C. Do not dispose the battery/product in fire or drop anywhere. Return defective batteries/products in special centers or to the supplier center.

Warning: We take no responsibility for situations where the phone is used other than as provided in the manual. Our company reserves the right to make changes in the content of the manual without making this public. These changes will be posted on the company website to the product it amends. Also, we are not responsible for any printing errors. The contents of this manual may differ from that in the product. In this case, the latter will be considered.

To avoid the problems that might occur with the service shops approved by Visual Fan S.A. (because Visual Fan reserves the right to stop the collaboration with any service shop which was previously approved and mentioned in the warranty card on the date on which the product batch was sold on the market), before taking a product to the service shop, please check the updated list of approved service shops on Allview website at the section: "Support & Service – Approved service". For more product details visit www.allviewmobile.com

Do not cover the antenna with your hand or other objects. Failure to comply results in connectivity issues and rapid discharge of the battery.

All applications provided by third parties and installed in this device may be modified and/or stopped at any moment. Visual Fan S.A. will not be responsible in any way for modifications of the services or content of these applications. Any request or question regarding third party applications may be addressed to the owners of these applications.

Due to the used enclosure material, the product shall only be connected to a USB interface of version 2.0 or higher. The connection to the so called power USB is prohibited.

The adapter shall be installed near the equipment and shall be easily accessible.

Do not use the mobile phone in an environment with too high or too low temperature, never expose the mobile phone under strong sunshine or too a wet environment.

The maximum operating ambient temperature of the equipment is 40℃.

CAUTION! RISK OF EXPLOSION IF BATTERY IS REPLACED BY<br>AN INCORRECT TYPE DISPOSE OF LISED BATTERIES AN INCORRECT TYPE. DISPOSE OF USED ACCORDING TO THE INSTRUCTIONS.

This device has been tested and meets applicable limits for Radio Frequency (RF) exposure. Specific Absorption Rate (SAR) refers to the rate at which the body absorbs RF energy. SAR limits are 1.6 Watts per kilogram (over a volume containing a mass of 1 gram of tissue) in countries that follow the United States FCC limit and 2.0 W/kg (averaged over 10 grams of tissue) in countries that follow the Council of the European Union limit.

Tests for SAR are conducted using standard operating positions with the device transmitting at its highest certified power level in all tested frequency bands. To reduce exposure to RF energy, use a hands-free accessory or other similar option to keep this device away from your head and body. Carry this device at least 25 mm away from your body to ensure exposure levels remain at or below the tested levels. Choose belt clips, holsters, or other similar body-worn accessories which do not contain metallic components, to support operation in this manner. Cases with metal parts may change the RF performance of the device, including its compliance with RF exposure guidelines, in a manner that has not been tested or certified, and use of such accessories should be avoided.

For your safety, it is recommended that, during charging, you don't keep the device near your body, and that you place it on an inflammable stand. We recommend that, during night time, you put the phone away from you at a minimal distance of 1 meter.

## **1. Product Overview**

➢ Key Operations

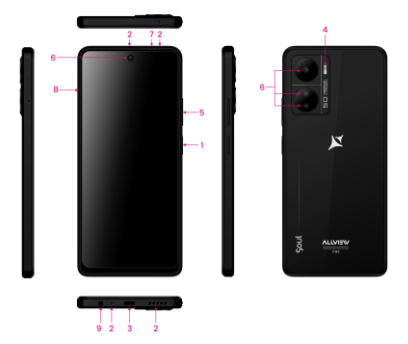

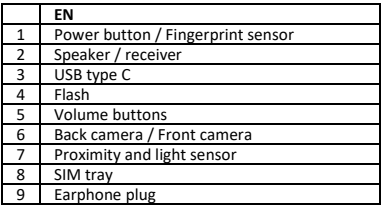

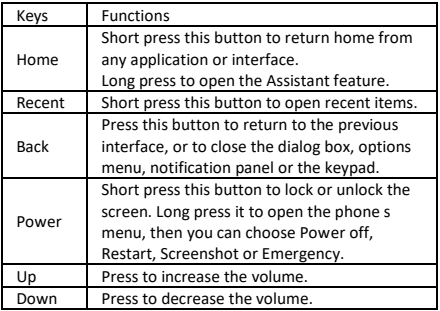

## **2. Basic Operations**

⚫ Switch on

Touch and hold the Power button until the phone switches on.

Note: If you have enabled USIM/SIM locking in the Settings menu, enter the correct PIN number upon power-on before you use the phone.

Caution: Three consecutive attempts of entering an incorrect PIN will lock the SIM card. If it is locked, use a PUK provided by the operator to unlock it.

⚫ Switch off

Touch and hold the "Power button" until the Phone Options screen displays. Tap "Power off" to switch off the phone.

⚫ Unlock

Short press the "Power button" light up the screen, according to the clues of the screen interface can be unlocked.

### **3. Touch screen Usage**

Use your fingers to perform operations directly on icons, buttons, and the on-screen keypad.

⚫ Tap/Touch/Click

Tap the icon of an App to start it.

⚫ Touch & Hold

Touch and hold an item to display a pop-up menu of options. For example, go to Address Book, touch and hold a contact on the Address Book page, and a menu of options pops up.

⚫ Drag

Tap an item on the screen and drag it to another place.

⚫ Slide/Sweep

To sweep vertically or horizontally across the screen, you can view apps, pictures, and webpages in a convenient manner.

⚫ Scroll

Similar to sweeping, but faster.

⚫ Pinch

Put two fingers on the screen to pinch in or out an item, such as a webpage or picture.

#### **4. Home Screen**

Status bar: allows you to view status icons and notices, such as signal, battery, current time and data service.

⚫ Notification bar: On the Home screen, tap the status bar and drag it down to display the notification bar. Tap this bar. Then you can view the notices. Touch the return button to switch back to the previous page.

● App icon: Tap an app to open it.

⚫ Main menu: Tap the arrow and drag it up to enter the App main menu.

### **5. Phone Settings**

To display the Settings menu, tap the Settings icon directly.

SIM card: In the Settings menu, choose SIM Card. You can then manage your SIM cards on the pop-up page.

⚫ Network: In the Settings menu, select WLAN to configure your radio network; or select Traffic usage to configure your mobile data services; or select Mobile Network under More to configure data services of your phone.

⚫ Sound: In the Settings menu, choose Sound. The allows you to set the volume, enable/disable vibration during ringing, and select ringtones for incoming calls and messages, as well as enable/disable keypad touch sound effect, touch alert tone, and screen lock tone.

Display: allows you to configure the brightness, wallpaper, automatic device rotation, sleep duration, and font size.

Security: In the Settings menu, choose Security. The Security page allows you to set the screen locking mode and USIM/SIM locking mode. App Permission: allows you to configure certain permissions for an App and monitor their usage.

⚫ Anti-theft: allows you to remotely lock the phone or clear all data of it.

⚫ Manage apps: In the Settings menu, choose Apps. Then you can view or manage your Apps.

 Note: Disable or unload certain apps if available space is less than 100MB.

⚫ Message: On the Message page, tap the Menu button and choose Settings. On the Message Settings page, you can enable/disable report sending, create or select a message template, and configure a message alert tone for each short or multimedia message.

Call: To display the Call Settings page, choose Settings on the Call page.

#### **6. Shortcuts**

On the Home screen, lightly drag down the Status bar. On the screen top, a group of shortcuts are displayed, such as<br>Settings. WLAN. Bluetooth. Brightness. Auto-rotate. WLAN, Bluetooth, Brightness, Auto-rotate, flashlight Airplane mode and so on. Tap any of them to open it quickly.

#### **7. Shortcut menu**

Provides several easy-to-use shortcut menus on the home screen. On this screen, long press on the screen, the selection menu of the shortcut function menu will pop up. Click the menu of the desired settings and complete the function settings according to the prompts.

### **8. Move/Uninstall Apps**

⚫ Access the App main menu from the Home screen. On the ALL App page, tap and hold an app to be put on the Home screen, and drag it left or right to locate it at a proper place. In this way, a desktop app is created.

⚫ On the All App page, tap and hold an app, and drag it to Uninstall on the desktop. In this way, the ann is removed from the phone.

 Note: You are not allowed to uninstall basic apps of the phone.

 $\bullet$  On the All App page, tap and hold an app, and drag it to APP Info. on the desktop. In this way, details about the app is displayed.

#### **9. Call**

This phone allows you to make or answer a call, initiate an emergency call, and launch a multi-party call.

On the bottom left of the Home screen, tap the Dial-up icon. The Dial-up page is displayed. Enter a phone number and choose between card 1 and card 2 to make the call. When you enter the number, the phone will automatically search among all contacts a number that best matches the entered numerals, to facilitate your operation.

During a call, tap Add a Call, and this call automatically switches to Silent mode. Enter the number of another contact, tap Dial-up, and the previous call automatically switches to On-hold mode. After the second call is answered, tap Join. In this way, a teleconference is established to achieve a multi-party talk.

Note: You need to subscribe to this service from your carrier before you use it.

You are also allowed to initiate a call by selecting a phone number from the list of contacts or the Message page.

#### **10. Contacts**

Tap Contacts to open it. The Contacts page offers management functions. It allows you to view the list of contacts and related details, make a call or send an SMS to a certain contact, and share the contact.

⚫ Contact import: On the Contacts page, tap the Menu button, and choose Import/Export to select a mode for importing or exporting a contact.

⚫ Add a contact: On the lower right of the Contacts page, tap the Add button to add a contact to your phone or USIM/SIM. Enter the name and number, and tap Finish. In this way, a contact is created.

...<br>Contact list: On the Contacts page, tap the image of a contact. Details about the contact is displayed. This allows you to quickly make a call or send an SMS to the contact.

.<br>Search contact: On the Contacts page, tab Search, and enter related information about a certain contact to search it among the List of contacts.

#### **11. Message**

Tab Message on the desktop. Then you can create and send an SMS or MMS.

⚫ New message: Tap the Add icon on the upper right of the Message page. The message creating page is displayed. Enter the name or phone number of the target contact into the Recipient bar. The phone will automatically search among the list of contacts for one that best matches the entered info. (You can also select the contact from the list of contacts or groups.)

⚫ Input method: Tap the text editing zone to invoke the keypad. Long press the space bar to switch your input method.

⚫ Send: After an SMS is complete, tap Send and choose between card 1 and card 2 for sending the SMS.

#### **12. Browser**

Tap Browser to open it. The Browser page allows you to

access and manage WAP and WWW webpages.

During a browse, tap the Menu button, choose Bookmark to display the Bookmark list. In addition, tapping the Menu button helps save the webpage that you are viewing to the Bookmark.

Tap the Menu button during a webpage browse: also allows you to share the webpage, search on the webpage, and view history records.

Add a webpage bookmark to desktop: On the Bookmark page, tap and hold a bookmark, and choose "Add shortcut to the Home screen". In this way, you can add frequently used webpages to the desktop for future access.

Browser settings: Tap the Menu button and choose Settings. The Browser Settings page allows you to configure the browser as desired, such as common content settings and privacy & security settings. Advanced settings allow resetting to default settings.

#### **13. E-mail**

Tap E-mail to open it. The E-mail page is display. On this page, you can send and receive an e-mail via the phone.

For the first time you use this function, enter your e-mail account and password to set up an account. You can also set more accounts for ease of uniform management of all mails.

#### **14. Google Photos**

Google Photos is the home for all your photos and videos that help you find, relive and share your memories. Automatically organized and searchable by the people, places, and things in them, your photos and memories are always easy to find and share.

#### **15. Clock**

Tap Clock to open it. The Clock page is displayed.

Set alarm clock: Tap the alarm clock on the upper left. The Alarm Clock page is displayed.

⚫ Add alarm: On the Alarm clock page, tap "+" on the

top to add an alarm. Edit the alarm time and tap Finish. When editing the alarm time, select Hour before Minute. For example, in the 12-hour format, select 8 as the hour and 0 as the minute, and select a.m.

#### **16. Multimedia Function**

The phone also supports many multimedia functions, such as camera, music, and recorder. Tap any icon of theirs to open any one of them.

#### **17. Manage File**

This function allows you to copy, paste, share and delete a file stored on the SD card or other memory cards.

#### **18. Search**

On the Home screen, Tap Google , and enter keywords. In this way, you can search for a webpage, app, contact, and music. The result will be displayed below the search bar.

#### **19. Voice Search**

Control your phone, favorite apps, and your connected home while on the go using your voice.

#### **20. Google Play**

Google Play brings together all of the entertainment you love and helps you explore it in new ways, anytime, anywhere. We've brought the magic of Google to music, movies, TV, books, magazines, apps and games, so you get more from your content every day.

#### **21. Troubleshooting**

To save time and avoid unnecessary cost, please conduct the following checks before contacting our after-sale personnel:

1. Unable to turn on the phone: Check whether you have tapped and hold the Power button for over two seconds. Check whether the battery runs out. If yes, charge it.

2. Poor signal: It is possibly because of where you are, for example, on the basement or near a high-rise, that deteriorates the reachability of radio waves. Please move to someplace with better signal reachability.<br>3 Febology of poise: The network true

Echo or noise: The network trunk line of certain carriers may be in poor quality. Please tap the hang-up icon and redial, so that you may switch to another trunk line with better quality.<br>4. Unable

4. Unable to charge the battery: Your battery may fail. Please contact the dealer.

5. SIM card error: The metal surface of the SIM card is dirty. Rub the metal contact terminals with a clean dry cloth.

 The SIM card is not installed properly. Install it again as specified in the user manual.

 The SIM card breaks down. Contact the network service provider

6. Unable to enter anything into Phone Book: This is possible because that your phone book memory is full. Please delete needless data from Contacts.

## RO Conținut Soul X20

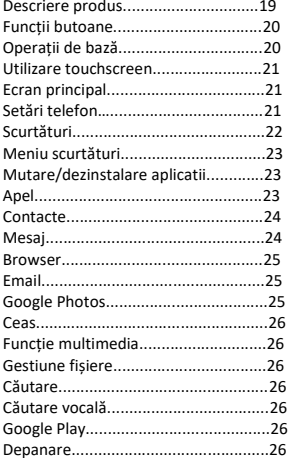

#### **Măsuri de siguranță**

IMPORTANT!

Vă rugăm să citiți cu atenție aceste instrucțiuni și urmați-le implicit, în caz de situații periculoase.

Siguranță în conducere: Este recomandat să nu folosiți telefonul mobil în timp ce conduceți. Dacă trebuie să-l folosiți, întotdeauna folosiți sistemul de "Mâini libere" când conduceți. Închideți telefonul mobil când sunteți în avion.

Interferențele cauzate de telefoanele mobile afectează siguranță aviației și, astfel, este ilegal să-l folosiți în avion. Vă rugăm asigurați-va că telefonul mobil este oprit atunci când sunteți în avion.

Închideți telefonul mobil în zona de operații de sablare.

În spital: Atunci când folosiți telefonul într-un spital, trebuie să vă supuneți normelor relevante specificate de către spital. Orice interferență cauzată de echipamentele wireless poate afecta performanțele telefonului.

Service-uri aprobate: Numai service-urile aprobate pot repara telefoanele mobile. Dacă desfaceți telefonul și încercați să-l reparați singuri veți pierde garanția produsului.

Accesorii și baterii: Numai accesoriile și bateriile aprobate de producător pot fi folosite.

Apeluri de urgență: Asigurați-vă că telefonul este pornit și activat. Dacă doriți să efectuați un Apel de Urgență la 112, apăsați tasta de apel și confirmați locația, explicați ce s-a întâmplat și nu închideți convorbirea.

Bateria și încărcarea bateriei: Se recomandă încărcarea completă a bateriei înainte de prima utilizare a dispozitivului. Nu expuneți bateria la temperaturi mai mari de +40ºC. Nu aruncați bateria în foc sau la întâmplare. Returnați bateriile uzate la furnizor sau la centrele speciale pentru colectarea bateriilor defecte.

Atenție: Nu ne asumăm responsabilitatea pentru situațiile în care telefonul este folosit în alt mod decât cel prevăzut în manual.

Compania noastră își rezervă dreptul de a aduce modificări în conținutul manualului fără a face public acest lucru. Aceste modificări vor fi afișate pe siteul companiei la produsul la care se aduc modificări. De asemenea, nu ne asumăm răspunderea pentru eventualele erori de tipar. Conținutul acestui manual poate fi diferit de cel existent în produs. În acest caz, ultimul va fi luat în considerare. Pentru a evita probleme care pot să apară cu service-uri care nu mai sunt agreate de S.C. Visual Fan S.A. (deoarece S.C. Visual Fan S.A. își rezervă dreptul de a înceta colaborarea cu orice service colaborator agreat, existent pe certificatul de garanție la data punerii în vânzare pe piață a lotului de produse), înainte de a duce un produs în service vă rugăm să consultați lista actualizată a service-urilor agreate, existentă pe site-ul Allview la secțiunea "Suport&Service - Service autorizat". Pentru mai multe detalii despre produs accesați www.allviewmobile.com.

Nu acoperiți antena cu mâna sau alte obiecte, nerespectarea acestei indicații ducând la probleme de conectivitate și descărcarea rapidă a bateriei.

Aplicațiile care însoțesc produsul și sunt furnizate de terțe părți pot fi oprite sau întrerupte în orice moment. S.C. Visual Fan S.A. se dezice în mod explicit de orice responsabilitate sau răspundere privind modificarea, oprirea ori suspendarea serviciilor/conținutului puse la dispoziție de către terțe părți prin intermediul acestui dispozitiv. Întrebările sau alte solicitări legate de acest conținut ori servicii se vor adresa direct furnizorilor proprietari ai acestora.

Din cauza materialului de acoperire utilizat, produsul se va conecta doar la o interfață USB de versiune 2.0 sau mai mare. Conexiunea la așa-numitul USB cu sursă externă de energie este interzisă. Adaptorul va fi instalat lângă echipament și va fi ușor de accesat.

Nu utilizați telefonul mobil într-un mediu cu temperaturi prea ridicate sau scăzute, nu-l expuneți la lumina puternică a soarelui sau unui mediu cu umiditate ridicată.

Temperatura ambientală maximă pentru operarea echipamentului este de 40℃

ATENȚIE: EXISTĂ UN RISC DE EXPLOZIE DACĂ BATERIA ESTE ÎNLOCUITĂ CU UN MODEL INCORECT. SCOATEȚI BATERIILE UZATE CONFORM INSTRUCȚIUNILOR.

Acest dispozitiv a fost testat și îndeplinește limitele aplicabilității pentru expunerea la Frecvențe Radio (FR). Rata Specifică de Absorbție (SAR) se referă la rata cu care corpul absoarbe energia FR. Limitele SAR sunt de 1.6 W/kg (la un volum ce conține o masă de 1 gram de țesut) în țările care aplică limita FCC a Statelor Unite și 2.0 W/kg (în medie peste 10 grame de țesut) în țările care aplică limita impusă de Consiliul European. Testele pentru SAR sunt efectuate utilizând poziții de operare standard, cu dispozitivul care transmite la cel mai ridicat nivel de putere, certificat în toate benzile de frecvență. Pentru a reduce expunerea la energia FR, utilizați un accesoriu Hands-free, sau alte opțiuni similare, pentru a ține acest dispozitiv la distanță de capul și corpul dumneavoastră. Când transportați dispozitivul, este recomandat ca telefonul/tableta sa fie tinuta la cel putin 25 mm de corp, pentru a vă asigura că nivelele de expunere rămân la sau sunt mai joase decât nivelele testate. Alegeți clipsuri de curea, huse, sau alte accesorii pentru purtat care nu conțin componente metalice, pentru a susține operarea în acest mod. Husele cu părți metalice pot schimba performanța RF a dispozitivului, incluzând concordanța cu instrucțiunile de expunere RF într-un

17

mod în care nu a fost testată sau certificată, deci utilizarea acestor accesorii este de evitat.

Pentru siguranța dumneavostră, este recomandat ca în timpul încărcării, să nu țineți dispozitivul în apropierea corpului și să îl plasați pe un suport neinflamabil. Vă recomandăm ca pe timpul nopții să puneți telefonul la o distanță de minim 1 metru de dumneavoastră.

Pornire/oprire și standby dispozitiv

După introducerea cartelelor SIM, a cardului de memorie și a bateriei (opțional), porniți telefonul ținând apăsat butonul Pornire pentru 3 secunde. Pentru oprire, apăsați lung același buton și confirmați. Dacă apăsați scurt butonul Pornire veți pune telefonul în modul standby, iar pentru a reveni apăsați din nou, scurt, același buton.

Deblocare, ecran principal, meniu de aplicații

Pentru a debloca ecranul la revenirea din standby, glisați cu degetul din partea de jos către partea de sus a ecranului. Se va afișa ecranul principal.

Paginile ecranului principal pot fi personalizate cu scurtături și widget-uri. În partea superioară a ecranului se găsește bara de notificări, care conține informații despre nivelul semnalului rețelelor mobile, WiFi, Bluetooth, nivelul bateriei, ceas și evenimente. Pentru afișarea meniului de aplicații, atingeți simbolul meniu din ecranul principal. Glisați pentru derularea paginilor meniului principal. Atingeți pictograma corespunzătoare pentru accesarea aplicației dorite. Folosiți butonul Înapoi pentru a reveni în ecranul principal

18

## **1. Descriere produs**

➢ Funcții butoane

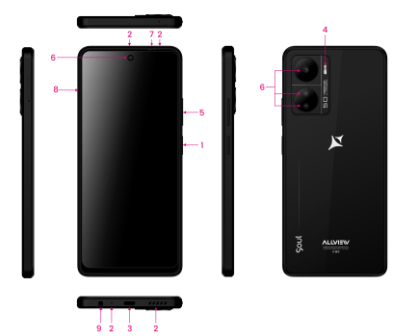

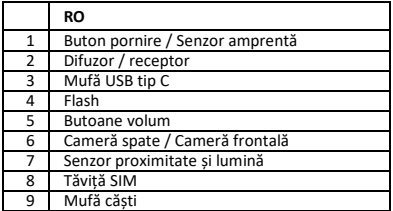

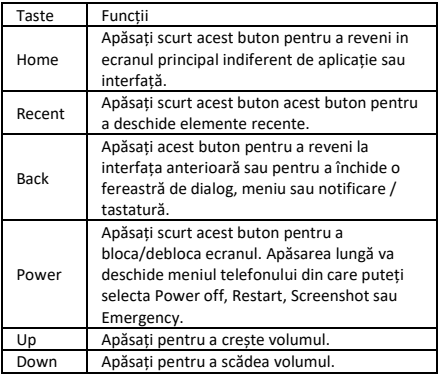

## **2. Operații de bază**

⚫ Pornire

Țineți apăsat butonul Power până când pornește dispozitivul.

Notă: Dacă ați activat blocarea USIM/SIM în meniul de setări, introduceți PIN-ul corect la pornitre pentru a putea utiliza telefonul.

Atenție: După trei încercări consecutive de introducere PIN eronat se va bloca SIM-cardul. Dacă este blocat utilizați codul PUK pus la dispoziție de către operator.

## ⚫ Oprire

Tineți apăsat butonul Power până la afișarea opțiunilor. Apăsați "Power off" pentru a opri telefonul.

## ⚫ Deblocare

Apăsați scurt butonul Power pentru a aprinde ecranul și apoi îl puteți debloca în funcție de interfață.

#### **3. Utilizare touchscreen**

Folosiți degetele pentru a realiza operații direct pe iconuri, butoane sau pe tastatura virtuală.

⚫ Atinge/Clic

Atingeți iconul aplicației pentru a o porni.

⚫ Atinge & Ține apăsat

Atingeși și țineși apăsat elementul pentru a afișa meniul cu opțiuni. De exemplu, mergeți la Address Book, atingeți și țineți apăsat un contact și va apărea un meniu cu opțiuni.

⚫ Trageți

Atingeți un element de pe ecran și trageți-l în alt loc.

⚫ Slide/Sweep

Facând sweep vertical/orizontal pe ecran, puteți vedea aplicații, poze și pagini web într-o manieră facilă.

⚫ Scroll

Similar cu sweeping, dar mai rapid.

⚫ Pinch

Puneți două degete pe ecran pentru A pinch in or out un element cum ar fi o pagină web sau o poză.

## **4. Ecran principal**

⚫ Bară de stare: Vă permite să vedeți iconuri și note de stare cum ar fi semnal, baterie, timp și serviciu de date.

⚫ Bară de notificare: Pe ecranul principal apăsați bara de stare și trăgeți-o în jos pentru a afișa bara de notificări. După ce apăsați această bară puteți vedea note. Atingeți butonul Return pentru a reveni la pagina anterioară.

⚫ Icon aplicație: Apăsați pentru o deschide.

⚫ Meniu principal: Apăsați săgeata și trageți în sus pentru a intra în meniul principal al aplicațiilor.

#### **5. Setări telefon**

Pentru a afișa meniul de setări apăsași direct iconul Settings.

⚫ Card SIM: În meniul de setări alegeți card SIM. Apoi puteți să gestionați cardurile SIM pe pagina afisată.

⚫ Rețea: În meniul de setări selectați WLAN pentru a configura rețeaua; sau selectați utilizarea traficului pentru a configura serviciile de date mobile; sau selectați rețeaua mobile din More pentru a configura serviciile de date ale telefonului.

⚫ Sunet: În meniul de setări alegeți Sunet. Acesta vă permite să setați volumul, activare/dezactivare vibrație în timpul apelului, și selectare tonuri apel pentru apeluri & mesaje primite, precum și activare/dezactivare efectul de sunet la atingerea tastaturii, ton alertă atingere, și ton blocare ecran.

⚫ Ecran: Vă permite configurarea luminozității, wallpaper rotire automata, durată sleep, mărime font.

⚫ Securitate: În meniul de setări alegeți Security. Acest element vă permite să setați modul de blocare al ecranului precum si modul de blocare USIM/SIM.

⚫ Permisuni aplicații: Vă permite să configurați anumite permisiuni pentru o aplicație și să monitorizați utilizarea ei.

⚫ Anti-theft: Vă pemite să blocați de la distanță telefonul sau să ștergeți toate datele din el.

⚫ Gestionare aplicații: În meniul de setări alegeți aplicații. Apoi puteți vedea sau gestiona aplicațiile.

 Notă: Dezactivați sau goliți anumite aplicații dacă spațiul este mai mic de 100MB.

⚫ Mesaje: În pagina de mesaje apasați butonul de meniu și alegeți setări. În setările mesajelor puteți active/dezactiva trimiterea de rapoarte sau crearea / selectarea de drafturi de mesaje și configurarea unui ton de alertă mesaj pentru fisecare SMS sau MMS..

⚫ Apel: Pentru a afișa setările de apel alegeți setări în pagina apel.

#### **6. Scurtături**

În ecranul principal trageți ușor în jos bara de stare. În parta de sus a ecranului va fi afișat un grup de scurtături cum ar fi setări, WLAN, BT, luminozitate, auto rotire, lanternă, mod avion, etc. Apăsați pe oricare dintre ele pentru deschidere.

#### **7. Meniu scurtături**

Pune la dispoziție pe ecranul principal câteva meniuri de scurtături ușor de utilizat.

Pe acest ecran apăsați lung și meniul de slecție funcției scurtăturii va apărea. Apăsați meniul setării dorite și completați corespunzător setările funcției.

### **8. Mutare/ dezinstalare aplicații**

⚫ Accesați meniul principal al aplicațiilor din ecranul principal. În pagina cu toate aplicațiile țineți apăsat o aplicație pentru a fi pusă în ecranul principal și trageți stânga/dreapta pentru a o poziționa în locația dorită. În acest mod se creaza o aplicație de ecran.

⚫ În pagina cu toate aplicațiile țineți apsată aplicația și trageți pentru a o dezinstala. În acest mod aplicația este dezinstalata.

 Notă: Nu puteți dezinstala aplicațiile de bază ale telefonului.

⚫ În pagina cu toate aplicațiile, țineți apăsată aplicația ți trageți-o spre Info aplicație. În acest mod sunt afișate detaliile despre această aplicație.

#### **9. Apel**

Acest telefon vă permite să efectuați sau să primiți apeluri, să inițiați apel de urgență sau un apel în grup.

În partea stânga jos e ecranului principal apăsați iconul pentru apel și se afișează pagina relevantă. Introduceți numărul de telefon și puteți alege card 1 sau 2 pentru a efectua apelul. Când introduceți numărul telefonul va căuta în mod automat în contacte cele care se potrivesc pentru a ușura operația.

În timpul apelului dacă selectați adăugare apel atunci veți fi mutat automat pe mod silențios. Puteți adăuga numărul altui contact, apăsați apel și celălalt apel este mutat pe mod așteptare. După ce se răspunde la al doilea apel apăsați Join. Îmn acest mod se realizează o teleconferință.

Notă: Trebuie să vă abonați la acest serviciu la operatorul

dumneavoastră înainte de a-l utiliza.

Puteți de asemenea să inițiați un apel selectând un număr de telefon din lista de contacte sau din pagina de mesaje.

#### **10. Contacte**

Apăsați contacte pentru deschide aplicația. Pagina de contacte oferă funcții de gestionare. Vă permite să vedeți lista de contacte și detaliile lor, să inițiați un apel sau să trimiteți un SMS către un anumit contact, și să trimiteți detaliile contactului.

⚫ Import contacte: În pagina de contacte apăsați butonul de meniu și alegeți Import/Export pentru a selecta modul de import / export al contactelor.<br>● Adăugati un contact: În dreant

⚫ Adăugați un contact: În dreapta jos în pagina de contacte apăsați butonul de adăugare și adăugați un contact in telefon sau în USIM/SIM. Introduceți nume și număr și apoi apasați finalizare. În acest mod este creat un contact.

⚫ Listă contacte: În pagina de contacte apăsați imaginea contactului și se fișează detaliile acestuia. Puteți iniția un apel sau să trimiteți un SMS către contact.

⚫ Căutare contact: În pagina de contacte apăsați căutare și introduceți informațiile legate de un anumit contact pentru a-l căuta în listă.

#### **11. Mesaj**

Apăsați mesaj pe ecran și apoi puteți crea SMS / MMS.

⚫ Mesaj nou: Apăsați iconul de adăugare din dreapta sus în pagina de mesaje. Se afișează pagina de creare mesaj. Introduceți numele sau numărul de telefon în bara de recepție. Telefonul va căuta automat în lista de contacte cel care se potrivește cel mai bine cu informația introdusă. (Puteți selecta contactul din lista de contacte sau din grupuri.)

⚫ Metoda de introducere: Apăsați zona de editare a textului pentru a apărea tastatura. Apăsați lung tasta space pentru a allege metoda de introducere.

⚫ Trimitere: După completarea SMS apăsați trimitere și alegeți între card 1 și 2 pentru a trimite SMS.

#### **12. Browser**

Apăsați Browser pentru a-l deschide. Pagina vă permite să accesați și să gestionați pagini web WAP si WWW.

În timpul vizualizării apăsați butonul de meniu, alegeți favorit pentru a afișa lista de favorite. Atingerea butonului de meniu permite salvarea paginii web vizualizate în favorite.

Atingeți butonul de meniu în timpul vizualizării paginii web: vă permite să distribuiți pagina, să cautați în cadrul ei ți să vedeți înregitrările din istoric.

Adăugarea unei pagini web pe ecran: În pagina de favorite țineți apăsat pe o pagina favorită și alegeți "Adăugare scurtătură în ecran principal ". În acest mod puteți adăuga în paginile web utilizate in mod frecvent pe ecran pentru acces ulterior.

Setări Browser: Apăsați buton de meniu și alegeți setări. Setările browserului vă permit să îl configurați cum dorițicum ar fi setări uzuale de conținut și setări de confidențialitate sși securitate. Setările avansate permit resetarea la setările implicite.

#### **13. E-mail**

Apăsați E-mail pentru a-l deschide. Se afișează pagina E-mail. În această pagină puteți trimite si primi e-mail.

La prima utilziare introduceți contul de e-mail și parola pentru a-l seta. Puteți seta mai multe conturi pentru gestionarea facila a tuturor e-mailurilor.

#### **14. Google Photos**

Google Photos este locația de bază pentru toate pozele și videourile dumneavoastră, care vă ajută să găsiți, să retrăiți și să distribuiți amintirile. Datorită organizării automate care permite căutarea după persoane, locuri, și lucruri, pozele sunt întotdeauna ușor de gasit și distribuit.

### **15. Ceas**

Apăsați ceas pentru a-l deschide Pagina ceasului va fi afișată Setare ceas: Apăsați alarma din stânga sus și se va afișa pagina pentru alarmă ceas.

⚫ Adăugare alarmă: În pagina alarmei apăsați "+" sus pentru a adăuga o alarmă. Editați alarma și apoi apăsați finalizare. Când editați selectați ora înainte de minut. De exemplu în formatul de 12 ore selectați 8 ca oră și 0 ca minut și apoi selectați a.m.

#### **16. Funcție multimedia**

Telefonul oferă funcții multimedia cum ar fi cameră, muzică și înregistrare. Apăsați orice icon pentru a-l deschide.

#### **17. Gestiune fișiere**

Această funcție vă permite să copiati, să plasați, să distribuiți și să ștergeți fișiere stocate pe card SD sau în altă memorie.

#### **18. Căutare**

În ecranul principal apăsați Google și apoi introduceți cuvintele cheie. În acest mod puteți căuta o pagină web, aplicație, contact sau muzică. Rezultatul va fi afișat sub bara de căutare.

#### **19. Căutare vocală**

Controlează-ți telefonul, aplicațiile preferate, și casa ta conectată din mers folosind vocea ta.

#### **20. Google Play**

Google Play aduce în același loc tot divertismentul pe care il apreciați și vă ajută să îl explorați în moduri noi, oricând, oriunde. Am adus magia Google în muzică, filme, TV, cărți, reviste, aplicații și jocuri, astfel încât să puteți obține mai mult conținut în fiecare zi.

#### **21. Depanare**

Pentru a salva timp și a evita costuri suplimentare vă rugăm

să realizați următoarele verificări înainte de a contacta personalul specializat:

1. Telefonul nu pornește: Verificați dacă ați ținut apăsat butonul de pornire mai mult de 2 secunde. Verificați dacă bateria este descărcată și în caz afirmativ încărcați-o.

2. Semnal slab: Este posibil să fie influențat în cazul în

Care sunteți la subsol sau lângă o structură înaltă, nepermițând acces la undele radio. Mutați-vă într-un loc cu expunere mai bună la semnal.

3. Ecou sau zgomot: Releele rețelelor anumitor operatori pot avea o calitate mai slabă. Opriți apelul si reluați-l in idea de a vă conecta la alt releu.

4. Nu se încarcă acumulatorul: Acumulatorul poate fi uzat. Contactați furnizorul.

5. Eroare card SIM: Suprafețele metalice ale cardului SIM pot fi murdare. Curățați contactele metalice cu o cârpă curate și uscată.

 Cardul SIM nu este introdus corect. Intoduceți-l din nou conform indicațiilor din manualul de utilizare.

 Cardul SIM este stricat. Contactați furnizorul de servicii de rețea.

6. Nu se mai poate adăuga nimic în lista de contacte: Este posibil ca memoria să fie plină. Vă rugăm să ștergeți datele care nu vă sunt necesare din contacte.

## **PL Zawartość stron Soul X20**

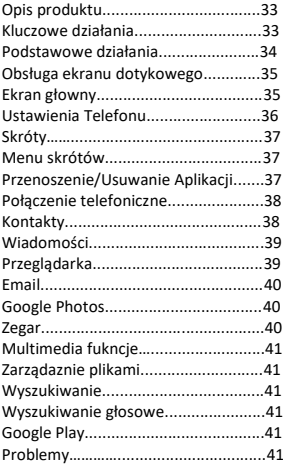

### **Uwagi dotyczące korzystania z telefonu**

ZACHOWAJ OSTROŻNOŚĆ! Prosimy o uważne zapoznanie się z niniejszą instrukcją i stosowanie się do niej w przypadku wystąpienia niebezpiecznych sytuacji.

Bezpieczeństwo jazdy: Zaleca się, aby nie korzystać z telefonu podczas jazdy. Jeśli jednak go używasz, włącz tryb głośnomówiący.

Wyłącz telefon podczas lotu samolotem.

Zakłócenia powodowane przez telefony komórkowe wpływają na bezpieczeństwo lotnicze, dlatego ich używanie w samolocie jest nielegalne. Upewnij się, że Twój telefon komórkowy jest wyłączony, gdy jesteś w samolocie.

W szpitalu: Korzystając z telefonu w szpitalu, należy przestrzegać odpowiednich zasad określonych przez szpital. zakłócenia powodowane bezprzewodowe mogą wpływać na działanie telefonu.

Zatwierdzony serwis: Tylko autoryzowane serwisy mogą naprawiać telefony komórkowe. Jeśli otworzysz telefon i spróbujesz go naprawić samodzielnie, utracisz gwarancję produktu.

Akcesoria i baterie: Można używać tylko akcesoriów i baterii zatwierdzonych przez producenta. Zaleca się trzymanie telefonu w odległości co najmniej 25 mm od jakiejkolwiek części ciała.

Połączenia alarmowe: upewnij się, że telefon jest włączony, jeśli chcesz wykonać połączenie alarmowe. Naciśnij klawisz połączenia 112 i potwierdź lokalizację, wyjaśnij, co się stało i nie kończ połączenia.

Bateria i ładowanie baterii: Zaleca się pełne naładowanie przed pierwszym użyciem urządzenia.

Bateria nie jest wyjmowana. Nie przekłuwaj ani nie uszkadzaj baterii w żaden sposób. Nie wystawiać/przechowywać/przechowywać w pobliżu źródeł ciepła/na słońcu. Ryzyko wybuchu.

Nie wystawiaj baterii/produktu na działanie temperatur powyżej 40C. Nie wrzucaj baterii/produktu do ognia ani nie pozostawiaj go nigdzie w pobliżu ognia. Wadliwe

baterie/produkty należy zwrócić w specjalnych centrach lub do serwisu dostawcy.

Ostrzeżenie: Nie ponosimy odpowiedzialności za sytuacje, w których telefon jest używany w sposób inny niż opisany w instrukcji. Nasza firma zastrzega sobie prawo do wprowadzania zmian w treści instrukcji bez upublicznienia. Zmiany te zostaną opublikowane na stronie internetowej firmy przy produkcie, który wprowadza. Nie odpowiadamy również za błędy w druku. Treść niniejszej instrukcji może różnić się od zawartości produktu.

Aby uniknąć problemów, jakie mogą wystąpić z serwisami zatwierdzonymi przez Visual Fan S.A. (ponieważ Visual Fan zastrzega sobie prawo do zaprzestania współpracy z każdym serwisem, który został wcześniej zatwierdzony i wymieniony w karcie gwarancyjnej w dniu, w którym partia produktu została sprzedawanych na rynku), przed oddaniem produktu do<br>serwisu prosimy o sprawdzenie zaktualizowanej listy sprawdzenie zaktualizowanej listy autoryzowanych serwisów na stronie internetowej Allview w sekcji: "Support & Service – Approved service". Więcej<br>informacji o produkcje można znaleźć na stronie  $informacii$  o produkcie można znaleźć www.allviewmobile.com

Nie zakrywaj anteny ręką ani innymi przedmiotami. Nieprzestrzeganie skutkuje problemami z łącznością i szybkim rozładowaniem baterii.

Wszystkie aplikacje dostarczone przez strony trzecie i zainstalowane w tym urządzeniu mogą być modyfikowane i/lub zatrzymywane w dowolnym momencie. Visual Fan S.A. nie ponosi żadnej odpowiedzialności za modyfikacje usług lub treści tych aplikacji. Wszelkie prośby lub pytania dotyczące aplikacji stron trzecich mogą być kierowane do właścicieli tych aplikacii.

Ze względu na zastosowany materiał obudowy produkt należy podłączać wyłącznie do interfejsu USB w wersji 2.0 lub wyższej. Podłączenie do tzw. power USB jest zabronione.

Adapter powinien być zainstalowany w pobliżu urządzenia i powinien być łatwo dostępny.

Nie używaj telefonu komórkowego w środowisku o zbyt

wysokiej lub zbyt niskiej temperaturze, nigdy nie wystawiaj telefonu komórkowego na działanie silnego słońca lub zbyt wilgotnego otoczenia.

Maksymalna robocza temperatura otoczenia urządzenia wynosi 40 ℃.

ZACHWAJ OSTROŻNOŚĆ! RYZYKO WYBUCHU W PRZYPADKU WYMIANY BATERII NA NIEWŁAŚCIWY TYP. UTYLIZUJ ZUŻYTE BATERIE ZGODNIE Z INSTRUKCJĄ.

To urządzenie zostało przetestowane i spełnia obowiązujące limity narażenia na działanie fal radiowych (RF). Współczynnik absorpcji swoistej (SAR) odnosi się do szybkości, z jaką ciało pochłania energię RF. Limity SAR wynoszą 1,6 W na kilogram (na objętość zawierającą masę 1 grama tkanki) w krajach, które przestrzegają limitu FCC Stanów Zjednoczonych i 2,0 W/kg (średnio na 10 gramów tkanki) w krajach, które przestrzegają Rady Limit Unii Europejskiej.

Testy SAR są przeprowadzane w standardowych pozycjach roboczych, przy czym urządzenie nadaje na najwyższym certyfikowanym poziomie mocy we wszystkich testowanych pasmach częstotliwości. Aby zmniejszyć ekspozycję na energię o częstotliwości radiowej, użyj zestawu głośnomówiącego lub innej podobnej opcji, aby trzymać urządzenie z dala od głowy i ciała. Noś to urządzenie w odległości co najmniej 25 mm od ciała, aby mieć pewność, że poziomy narażenia pozostaną na poziomie przetestowanym lub niższym. Wybierz klipsy do paska, kabury lub inne podobne akcesoria noszone na ciele, które nie zawierają elementów metalowych, aby wspierać działanie w ten sposób. Obudowy z metalowymi częściami mogą zmienić działanie urządzenia w zakresie częstotliwości radiowych, w tym jego zgodność z wytycznymi dotyczącymi narażenia na działanie fal o częstotliwości radiowej, w sposób,

który nie został przetestowany ani certyfikowany, dlatego należy unikać używania takich akcesoriów.

Dla własnego bezpieczeństwa zaleca się, aby podczas ładowania nie trzymać urządzenia blisko ciała i umieścić je na łatwopalnej podstawce. Zalecamy, aby w nocy odłożyć telefon od siebie na minimalną odległość 1 metra.

## **1. Opis produku**

➢ Podstawowe informacje:

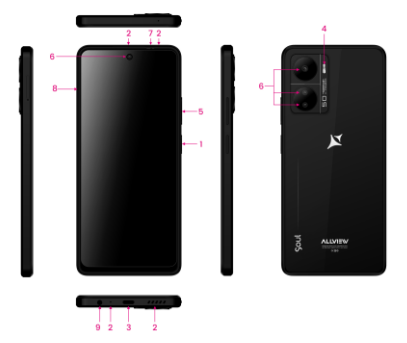

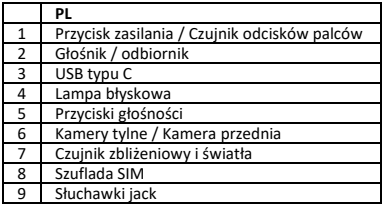

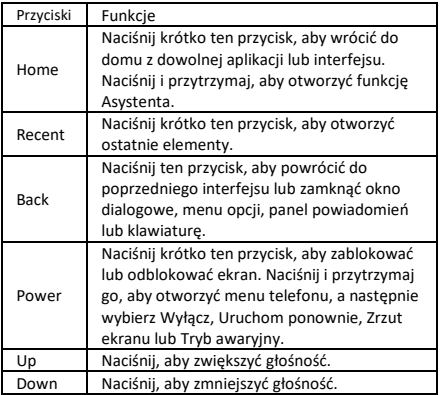

## **2. Podstawowe działania**

⚫ Włączanie

Dotknij i przytrzymaj przycisk zasilania, aż telefon się włączy. Uwaga: Jeśli w menu Ustawienia włączono blokowanie USIM/SIM, przed użyciem telefonu wprowadź prawidłowy numer PIN po włączeniu zasilania. Przestroga: Trzy kolejne próby wprowadzenia nieprawidłowego kodu PIN spowodują zablokowanie karty SIM. Jeśli jest zablokowany, użyj PUK dostarczonego przez operatora, aby go odblokować.

⚫ Wyłączanie

Dotknij i przytrzymaj przycisk "Zasilanie", aż pojawi się ekran Opcje telefonu. Stuknij "Wyłącz", aby wyłączyć telefon. .<br>Odblokowanie

Krótkie naciśnięcie przycisku "Zasilanie" podświetla ekran, zgodnie ze wskazówkami interfejsu ekranu można odblokować.

# **3. Obsługa ekranu dotykowego**

wykonywania operacji bezpośrednio na ikonach, przyciskach i klawiaturze ekranowej.

⚫ Stuknij/Dotknij/Kliknij

Stuknij ikone aplikacji, aby ja uruchomić.

Dotknij i przytrzymaj

⚫ Dotknij i przytrzymaj element, aby wyświetlić wyskakujące menu opcji. Na przykład przejdź do Książki adresowej, dotknij i przytrzymaj kontakt na stronie Książka adresowa, a pojawi się menu opcji.

Przeciągnij: stuknij element na ekranie i przeciągnij go w inne miejsce.

⚫ Przesuwanie

⚫ Aby przesuwać ekran w pionie lub poziomie, można wygodnie wyświetlać aplikacje, obrazy i strony internetowe.

⚫ Rozciąganie

Umieść dwa palce na ekranie, aby zmniejszyć lub powiększyć element, taki jak strona sieci Web lub obraz.

#### **4. Ekran głowny**

⚫ Pasek stanu: umożliwia wyświetlanie ikon stanu i powiadomień, takich jak sygnał, bateria, aktualny czas i usługa danych.

⚫ Pasek powiadomień: Na ekranie głównym stuknij pasek stanu i przeciągnij go w dół, aby wyświetlić pasek powiadomień. Dotknij tego paska. Następnie możesz wyświetlić powiadomienia. Kliknij przycisk powrotu, aby wrócić do poprzedniej strony.

● Ikona aplikacii: stuknij aplikacie, aby ja otworzyć. Menu główne: Stuknij strzałkę i przeciągnij ją w górę, aby przejść do menu głównego aplikacji.

**5. Ustawienia Telefonu**

⚫ Aby wyświetlić menu Ustawienia, dotknij bezpośrednio ikony Ustawienia.

⚫ Karta SIM: W menu Ustawienia wybierz kartę SIM. Następnie możesz zarządzać swoimi kartami SIM na stronie pop-up.

⚫ Sieć: W menu Ustawienia wybierz WLAN, aby skonfigurować sieć radiową; lub wybierz Wykorzystanie Ruchu do konfigurowania usług mobilnej transmisji danych; lub wybierz opcję Sieć komórkowa w obszarze Więcej, aby skonfigurować usługi transmisji danych w telefonie.

⚫ Dźwięk: W menu Ustawienia wybierz Dźwięk. Umożliwia ustawienie głośności, włączanie / wyłączanie wibracji podczas dzwonienia oraz wybieranie dzwonków dla połączeń przychodzących i wiadomości, a także włączanie / wyłączanie efektu dźwięku dotykowego klawiatury, dźwięku alarmu dotykowego i dźwięku blokady ekranu.

⚫ Wyświetlacz: umożliwia skonfigurowanie jasności, tapety, automatycznego obracania urządzenia, czasu uśpienia i rozmiaru czcionki.

⚫ Zabezpieczenia: W menu Ustawienia wybierz Zabezpieczenia. Strona Zabezpieczenia umożliwia ustawienie trybu blokowania ekranu i trybu blokowania USIM/SIM.<br>Uprawnienia aplikacii: umożliwia skonfigurowanie Uprawnienia aplikacji: umożliwia skonfigurowanie określonych uprawnień dla aplikacji i monitorowanie ich użycia.

⚫ Anti-theft: umożliwia zdalne zablokowanie telefonu lub wyczyszczenie wszystkich jego danych.

⚫ Zarządzanie aplikacjami: w menu Ustawienia wybierz polecenie Aplikacje. Następnie możesz wyświetlać aplikacje lub zarządzać nimi.

 Uwaga: Wyłącz lub zwolnij niektóre aplikacje, jeśli dostępne miejsce jest mniejsze niż 100 MB.<br>■ Wiadomość: Na stronie Wiadomoś

⚫ Wiadomość: Na stronie Wiadomość stuknij przycisk Menu i wybierz Ustawienia. Na stronie Ustawienia wiadomości można włączyć/wyłączyć wysyłanie raportów,<br>utworzyć lub wybrać szablon wiadomości oraz utworzyć lub wybrać szablon wiadomości
skonfigurować sygnał alertu dla każdej krótkiej lub multimedialnej wiadomości.

Zadzwoń: Aby wyświetlić stronę Ustawienia połączenia, wybierz pozycję Ustawienia na stronie Połączenie.

### **6. Skróty**

Na ekranie głównym lekko przeciągnij w dół pasek stanu. Na górze ekranu wyświetlana jest grupa skrótów, takich jak Ustawienia, WLAN, Bluetooth, Jasność, Autoobracanie, latarka Tryb samolotowy i tak dalej. Stuknij dowolną z nich, aby szybko ją otworzyć.

#### **7. Menu skrótów**

Udostępnia kilka łatwych w użyciu menu skrótów na ekranie głównym. Na tym ekranie naciśnij i przytrzymaj ekran, pojawi się menu wyboru menu funkcji skrótu. Kliknij menu żądanych i uzupełnij ustawienia funkcji zgodnie z instrukcjami.

# **8. Przenoszenie/Usuwanie Aplikacji**

⚫ Dostęp do menu głównego aplikacji można uzyskać z ekranu głównego. Na stronie WSZYSTKIE aplikacje naciśnij i przytrzymaj aplikację, która ma zostać umieszczona na ekranie głównym, a następnie przeciągnij ją w lewo lub w prawo, aby znaleźć ją we właściwym miejscu. W ten sposób tworzona jest aplikacja komputerowa.

⚫ Na stronie Wszystkie aplikacje naciśnij i przytrzymaj aplikacie, a nastepnie przeciągnii ją do pozycii Odinstaluj na pulpicie. W ten sposób aplikacja jest usuwana z telefonu. Uwaga: Nie możesz odinstalować podstawowych aplikacji telefonu.

Na stronie Wszystkie aplikacje naciśnij i przytrzymaj aplikację, a następnie przeciągnij ją do pozycji Informacje o aplikacji. na pulpicie. W ten sposób wyświetlane są szczegóły dotyczące aplikacji.

#### **9. Połączenie telefoniczne**

Ten telefon umożliwia nawiązywanie lub odbieranie połączenia alarmowego nawiązywanie połączenia wielostronnego. W lewym dolnym rogu ekranu głównego dotknij ikony Dial-up. Zostanie wyświetlona strona Dial-up. Wprowadź numer telefonu i wybierz kartę 1 lub kartę 2, aby nawiązać połączenie. Po wprowadzeniu numeru telefon automatycznie wyszuka wśród wszystkich kontaktów numer, który najlepiej pasuje do wprowadzonych cyfr, aby ułatwić obsługę. Podczas połączenia stuknij opcję Dodaj połączenie, a połączenie automatycznie przełączy się w tryb cichy. Wprowadź numer innego kontaktu, stuknij pozycję Połączenie telefoniczne, a poprzednie połączenie automatycznie przełączy się w tryb wstrzymania. Po odebraniu drugiego połączenia stuknij pozycję Dołącz. W ten sposób ustanawia się telekonferencję, aby osiągnąć rozmowę wielostronną. Uwaga: Przed skorzystaniem z tej usługi musisz subskrybować tę usługę u swojego operatora. Możesz także zainicjować połączenie, wybierając numer telefonu z listy kontaktów lub strony Wiadomość.

# **10. Kontakty**

Stuknij pozycję Kontakty, aby ją otworzyć. Strona Kontakty oferuje funkcje zarządzania. Umożliwia przeglądanie listy kontaktów i powiązanych szczegółów, nawiązanie połączenia lub wysłanie wiadomości SMS do określonego kontaktu oraz udostępnienie kontaktu.

⚫ Importowanie kontaktów: Na stronie Kontakty naciśnij przycisk Menu i wybierz opcję Importuj/Eksportuj, aby wybrać tryb importowania lub eksportowania kontaktu.

● Dodawanie kontaktu: w prawym dolnym rogu strony Kontakty stuknij przycisk Dodaj, aby dodać kontakt do telefonu lub karty USIM/SIM. Wprowadź nazwę i numer, a następnie stuknij pozycję Zakończ. W ten sposób tworzony jest kontakt.

⚫ Lista kontaktów: Na stronie Kontakty stuknij w obraz

kontaktu. Zostaną wyświetlone szczegóły dotyczące kontaktu. Pozwala to na szybkie nawiązanie połączenia lub wysłanie wiadomości SMS do kontaktu.

⚫ Wyszukiwanie kontaktu: Na stronie Kontakty na karcie Wyszukaj i wprowadź powiązane informacje o określonym kontakcie, aby wyszukać go na liście kontaktów.

#### **11. Wiadomości**

Kliknij w folder Wiadomości na pulpicie. Następnie możesz utworzyć i wysłać wiadomość SMS lub MMS.

⚫ Nowa wiadomość: Stuknij ikonę Dodaj w prawym górnym rogu strony wiadomości. Zostanie wyświetlona strona tworzenia komunikatu. Wprowadź nazwę lub numer telefonu kontaktu docelowego na pasku adresata. Telefon automatycznie wyszuka na liście kontaktów taki, który najlepiej pasuje do wprowadzonych informacji. (Możesz również wybrać kontakt z listy kontaktów lub grup.)

⚫ Metoda wprowadzania: Stuknij w strefę edycji tekstu, aby wywołać klawiaturę. Naciśnij i przytrzymaj spację, aby przełączyć metodę wprowadzania.

⚫ Wyślij: Po zakończeniu wysyłania wiadomości SMS stuknij opcję Wyślij i wybierz kartę 1 i kartę 2 do wysłania wiadomości SMS.

#### **12. Przeglądarka**

Stuknij opcję Przeglądarka, aby ją otworzyć. Strona Przeglądarka umożliwia dostęp do stron WAP i WWW oraz zarządzanie nimi. Podczas przeglądania stuknij przycisk Menu, wybierz opcję Zakładka, aby wyświetlić listę zakładek. Ponadto naciśnięcie przycisku Menu pomaga zapisać przeglądaną stronę internetową w zakładce. Stuknij przycisk Menu podczas strony internetowej: umożliwia udostępnianie strony internetowej, wyszukiwanie na niej i wyświetlanie rekordów historii. Dodawanie zakładki strony internetowej do biurka: Na stronie Zakładka stuknij i przytrzymaj zakładkę, a następnie wybierz Dodaj skrót do ekranu początkowego. W ten sposób można dodawać często używane strony internetowe do pulpitu w celu uzyskania do nich dostępu w przyszłości. Ustawienia przeglądarki: Stuknij przycisk Menu i wybierz opcję Ustawienia. Strona Ustawienia przeglądarki umożliwia skonfigurowanie przeglądarki zgodnie z potrzebami, takimi jak typowe ustawienia zawartości oraz ustawienia prywatności i bezpieczeństwa. Ustawienia<br>zaawansowane umożliwiają przywrócenie ustawień za możliwiają przywrócenie domyślnych.

#### **13. E-mail**

Dotknij opcji E-mail, aby ją otworzyć. Zostanie wyświetlona strona E-mail. Na tej stronie możesz wysyłać i odbierać wiadomości e-mail przez telefon. Przy pierwszym użyciu tej funkcji wprowadź swoje konto e-mail i hasło, aby założyć konto. Możesz także ustawić więcej kont, aby ułatwić jednolite zarządzanie wszystkimi wiadomościami.

#### **14. Google Photos**

Zdjęcia Google to miejsce dla wszystkich Twoich zdjęć i filmów, które pomogą Ci znaleźć, przeżyć i udostępnić wspomnienia. Automatycznie organizowane i przeszukiwane przez osoby, miejsca i rzeczy, dzięki czemu Twoje zdjęcia i wspomnienia są zawsze łatwe do znalezienia i udostępnienia.

#### **15. Zegar**

Stuknij pozycję Zegar, aby ją otworzyć. Zostanie wyświetlona aplikacja Zegar.

⚫ Ustawianie budzika: Stuknij w budzik w lewym górnym rogu. Zostanie wyświetlona strona Budzik.

⚫ Dodaj alarm: Na stronie Budzik dotknij "+" u góry, aby dodać alarm. Edytuj godzinę alarmu i dotknij opcji Zakończ. Podczas edycji godziny alarmu wybierz opcję Godzina przed minutą. Na przykład w formacie 12-godzinnym wybierz 8 jako godzinę i 0 jako minutę, a następnie wybierz godzinę.

#### **16. Multimedia**

Telefon obsługuje również wiele funkcji multimedialnych. takich jak aparat, muzyka i nagrywarka. Stuknij dowolną ich ikonę, aby otworzyć dowolną z nich.

#### **17. Zarzadzanie plikami**

Ta funkcja umożliwia kopiowanie, wklejanie, udostępnianie i usuwanie plików zapisanych na karcie SD lub innych kartach pamięci.

# **18. Wyszukiwanie**

Na ekranie głównym naciśnij pozycję Google i wprowadź słowa kluczowe. W ten sposób możesz wyszukiwać stronę internetową, aplikację, kontakt i muzykę. Wynik zostanie wyświetlony pod paskiem wyszukiwania.

### **19. Wyszukiwanie głosowe**

Sterui telefonem, ulubionymi aplikacjami, i Twój połączony dom podczas w podróży za pomocą głosu.

### **20. Google Play**

Google Play łączy całą rozrywkę, którą kochasz, i pomaga odkrywać ją na nowe sposoby, zawsze i wszędzie. Wprowadziliśmy magię Google do muzyki, filmów, telewizji, książek, czasopism, aplikacji i gier, dzięki czemu każdego dnia czerpiesz więcej ze swoich treści.

### **21. Problemy**

Aby zaoszczędzić czas i uniknąć niepotrzebnych kosztów, przed skontaktowaniem się z naszym personelem posprzedażnym należy przeprowadzić następujące kontrole:

1. Nie można włączyć telefonu: Sprawdź, czy przycisk zasilania został naciśnięty i przytrzymaj go przez ponad dwie sekundy. Sprawdź, czy bateria się wyczerpała. Jeśli tak, naładuj go.

2. Słaby sygnał: Prawdopodobnie z powodu tego, gdzie się znajdujesz, na przykład w piwnicy lub w pobliżu wieżowca, pogarsza to dostępność fal radiowych. Przenieś się w miejsce o lepszej dostępności sygnału.

3. Echo lub szum: Linia magistrali sieci niektórych operatorów może być niskiej jakości. Dotknij ikony rozłączania i wybierz ponownie, abyś mógł przełączyć się na inną linię magistrali o lepszej jakości.

4. Nie można naładować baterii: Bateria może ulec awarii. Skontaktuj się ze sprzedawcą.

5. Błąd karty SIM: Metalowa powierzchnia karty SIM jest brudna. Przetrzyj metalowe końcówki stykowe czystą, suchą szmatką.

 Karta SIM nie jest poprawnie zainstalowana. Zainstaluj go ponownie zgodnie z instrukcją obsługi.

 The SIM card breaks down. Contact the network service provider.

6. Nie można wprowadzić niczego do książki telefonicznej: Jest to możliwe, ponieważ pamięć książki telefonicznej jest pełna. Usuń niepotrzebne dane z Kontaktów.

# EE Sisukord Soul X20

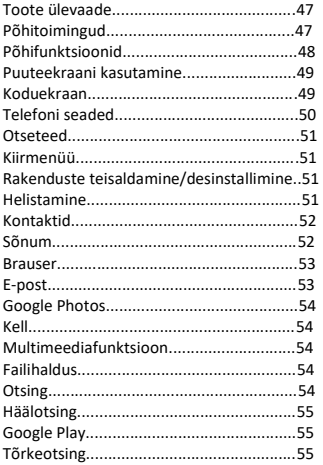

#### **Teated telefoni kasutamise kohta**

HOIATUS! Lugege need juhised tähelepanelikult läbi ja järgige neid ohuolukordade korral.

Sõiduohutus: Soovitatav on mitte kasutada telefoni sõidu ajal. Kui aga kasutate seda, lülitage sisse käed-vabad režiim. Lülitage telefon lennukis välja.<br>Mohiiltelefonide nõhiustatud

Mobiiltelefonide põhjustatud häired mõjutavad lennuohutust ja seega on telefoni kasutamine lennukis ebaseaduslik. Veenduge, et teie mobiiltelefon oleks lennukis välja lülitatud.

Haiglas: Kui kasutate telefoni haiglas, peate alluma haigla poolt määratud asjakohastele eeskirjadele. Juhtmevabade seadmete põhjustatud häired võivad mõjutada telefoni jõudlust.<br>Heakskiidetud

Heakskiidetud teenindus: ainult heakskiidetud remonditöökojad võivad mobiiltelefone parandada. Kui avate telefoni ja proovite seda ise parandada, tühistate toote garantii.

Lisatarvikud ja akud: kasutada tohib ainult tootja poolt heaks kiidetud lisatarvikuid ja akusid. Soovitatav on hoida telefoni vähemalt 25 mm kaugusel mis tahes kehaosast.

Hädaabikõned: kui soovite hädaabikõnet teha, veenduge, et telefon on sisse lülitatud ja lubatud. helistamisklahvi ja kinnitage asukoht, selgitage juhtunut ja ärge kõnet sulgege.

Aku ja aku laadimine: enne seadme esmakordset kasutamist on soovitatav see täielikult laadida.

Aku ei ole eemaldatav. Ärge mingil viisil purustage ega kahjustage akut. Ärge jätke/hoidke/hoiiustage soojusallikate läheduses/päikesevalguses. Plahvatusoht.

Ärge hoidke akut/toodet temperatuuril üle 40 °C. Ärge visake akut/toodet tulle ega pillake kuhugi. Tagastage defektsed spetsiaalsetesse tarnijakeskustesse.

Hoiatus: me ei vastuta olukordade eest, kui telefoni kasutatakse muul viisil kui kasutusjuhendis toodud viisil. Meie ettevõte jätab endale õiguse muuta juhendi sisu ilma

seda avalikustamata. Need tootemuudatused postitatakse ettevõtte veebisaidile. Me ei vastuta suvaliste trükivigade eest. Kasutusjuhendi sisu võib erineda toote sisust. Sellisel juhul arvestatakse viimast.

Vältimaks probleeme, mis võivad tekkida Visual Fan S.A. poolt heaks kiidetud teenindustöökodadega (kuna Visual Fan<br>jätab endale õiguse lõnetada koostöö mis tabes õiguse lõpetada koostöö mis teenindustöökojaga, mis oli eelnevalt heaks kiidetud ja mainitud tootepartii turul kuupäeval), tutvuge enne toote teenindustöökotta viimist Allview veebisaidi jaotises "Tugi ja teenindus – heakskiidetud teenindus" heakskiidetud teenindustöökodade uuendatud nimekirjaga. Lisateavet toote kohta leiate aadressilt www.allviewmobile.com.

Ärge katke antenni käega ega muude esemetega. Nõuete eiramine põhjustab ühenduvusprobleeme ja aku kiiret tühjenemist.

Kõiki kolmandate osapoolte pakutavaid ja sellesse seadmesse installitud rakendusi võib igal ajal muuta ja/või peatada. Visual Fan S.A. ei vastuta mingil viisil nende rakenduste teenuste või sisu muutmise eest. Kõik taotlused või küsimused seoses kolmandate osapoolte rakendustega võib adresseerida nende rakenduste omanikele.

Kasutatud korpuse materjali tõttu tohib toodet ühendada ainult USB-liidesega, mille versioon on 2.0 või uuem. Ühendamine niinimetatud toite-USB-ga on keelatud.

Adapter peab laadimise ajal asuma telefoni läheduses, kergesti ligipääsetavas kohas.

Ärge kasutage mobiiltelefoni keskkonnas, kus on liiga kõrge või liiga madal temperatuur, ärge kunagi jätke mobiiltelefoni tugeva päikese kätte ega liiga niiskesse keskkonda.

Seadme maksimaalne töökeskkonna temperatuur on 40℃.<br>HOIATUSL – PLAHVATUSOHT – KUL – AKU – ASENDATAKSE

HOIATUS! PLAHVATUSOHT, KUI AKU ASENDATAKSE<br>SOBIMATU AKUGA IÄRGIGE AKUST VABANEMISEI AKUGA. JÄRGIGE AKUST VASTAVAID JUHISEID.

Seda seadet on testitud ja see vastab raadiosagedusliku (RF) kokkupuute kohaldatavatele piirmääradele. Spetsiifiline neeldumiskiirus (Specific Absorption Rate, SAR) viitab kiirusele, millega keha neelab raadiosageduslikku energiat. SAR-i piirmäärad on 1,6 W kilogrammi kohta (mahuga, mis sisaldab 1 grammi kudesid) riikides, mis järgivad Ameerika Ühendriikide FCC piirmäära, ja 2,0 W/kg (keskmiselt 10 grammi koe kohta) riikides, mis järgivad Euroopa Liidu Nõukogu piirmäära.

SAR-i mõõtmiskatsed on tehtud normaaltööasendis, mis töötab kõrgeimal lubatud võimsuse tasemel kõikidel katsetatud sagedusaladel. Raadiosagedusliku energiaga kokkupuute vähendamiseks kasutage käed-vabad tarvikut või muud sarnast võimalust, et hoida seade peast ja kehast eemal. Kandke seadet oma kehast vähemalt 25 mm kaugusel, et tagada kokkupuute tasemete püsimine testitud tasemetel või nendest madalamal. Häireteta töö toetamiseks valige rihmaklambrid, kotid või muud sarnased kehal kantavad tarvikud, mis ei sisalda metallosi. Metallosadega ümbrised võivad muuta seadme raadiosageduslikku jõudlust, sealhulgas selle vastavust raadiosagedusliku kiirguse juhistele, viisil, mida ei ole testitud ega sertifitseeritud, ning selliste tarvikute kasutamist tuleb vältida.

Teie ohutuse huvides on soovitatav, et laadimise ajal ei hoiaks te seadet oma keha lähedal ega asetaks selle tuleohtlikule alusele. Öösel soovitame panna telefon endast eemale vähemalt 1 meetri kaugusele.

# **1. Toote ülevaade**

➢ Põhitoimingud

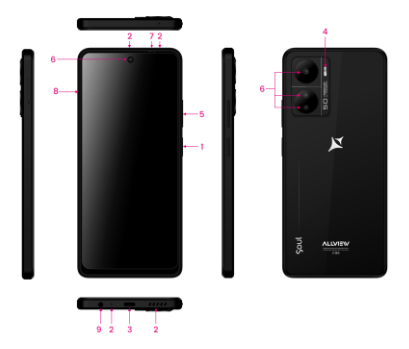

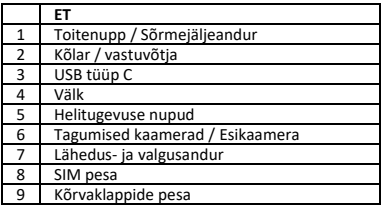

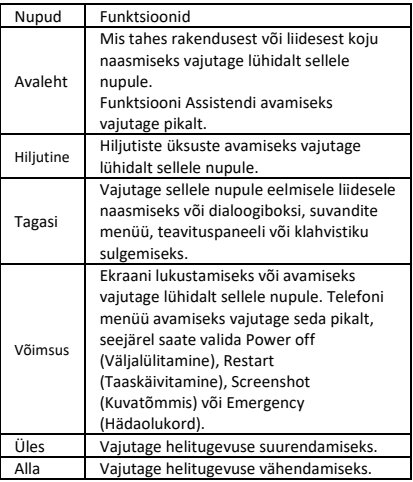

# **2. Põhifunktsioonid**

**Sisselülitamine** 

Puudutage pikalt toitenuppu, kuni telefon sisse lülitub.

Märkus: kui olete lubanud USIM/SIM-i lukustamise menüüs Settings (Seaded), sisestage enne telefoni kasutamist sisselülitamisel õige PIN-kood.

Ettevaatust: kolm järjestikust katset sisestada vale PIN-KOOD lukustab SIM-kaardi. Kui see on lukustatud, kasutage selle avamiseks operaatori antud PUK-i.

⚫ Väljalülitamine

Puudutage pikalt toitenuppu, kuni kuvatakse ekraan Phone Options (Telefoni suvandid). Telefoni väljalülitamiseks puudutage ekraanil nuppu "Toide välja".

⚫ Avamine

Ekraani valgustamiseks vajutage lühidalt toitenuppu, vastavalt ekraaniliidese vihjetele saab lukustuse avada.

# **3. Puuteekraani kasutamine**

Kasutage sõrmi, et teha toiminguid otse ikoonide, nuppude ja ekraaniklahvistikuga.

⚫ Koputage/Puudutage/Klõpsake

Koputage rakenduse käivitamiseks rakenduse ikooni.<br>● Puudutage ja bojdke all

⚫ Puudutage ja hoidke all

Puudutage ja hoidke üksust suvandite hüpikmenüü kuvamiseks. Näiteks minge aadressiraamatusse, puudutage pikalt kontakti aadressiraamatu lehel- avaneb valikute menüü.

⚫ Lohistamine

Koputage ekraanil olevale üksusele ja lohistage see teise kohta. ⚫ Slide/Sweep (Libistage/Pühe)

Ekraanil vertikaalselt või horisontaalselt pühkides saate rakendusi, pilte ja veebilehti mugavalt vaadata.

⚫ Kerimine

Sarnaselt pühkimisega, kuid kiiremini.

⚫ Näpistus

Pange kaks sõrme ekraanile ja liigutage, et üksusesse (nt veebileht või pilt) siseneda või väljuda.

# **4. Koduekraan**

⚫ Olekuriba: võimaldab vaadata olekuikoone ja teateid, näiteks signaali, akut, kellaaega ja andmeteenust.

⚫ Teavitusriba: koputage avakuval olekuriba ja lohistage see alla, et kuvada teavitusriba. Koputage seda riba. Seejärel saate vaadata teateid. Eelmisele lehele naasmiseks puudutage tagasipöördumisnuppu.

⚫ Rakenduse ikoon: rakenduse avamiseks koputage seda.

⚫ Peamenüü: rakenduse peamenüüsse sisenemiseks koputage noolt ja lohistage see üles.

#### **5. Telefoni seaded**

Menüü Settings (Sätted) kuvamiseks koputage otse ikooni Settings (Sätted).

⚫ SIM-kaart: valige menüüst Seaded SIM-kaart. Seejärel saate oma SIM-kaarte hallata hüpiklehel.<br>• Võrk: valige menüüs Seaded raadiovõrgu

valige menüüs Seaded konfigureerimiseks WLAN; või valige mobiilandmeside teenuste konfigureerimiseks liikluskasutus; või valige jaotises Rohkem suvand Mobiilvõrk, et konfigureerida oma telefoni andmesideteenuseid.

⚫ Heli: valige menüüst Seaded suvand Heli. Võimaldab seadistada helitugevust, aktiveerida/inaktiveerida helina ajal vibratsiooni ning valida sissetulevate kõnede ja sõnumite helinaid, samuti aktiveerida/inaktiveerida klahvistiku puutetundlikku heliefekti, puutetundlikku hoiatustooni ja ekraani lukustustooni.

⚫ Kuva: võimaldab konfigureerida heledust, taustapilti, seadme automaatset pööramist, une kestust ja fondi suurust.

⚫ Turvalisus: valige menüüst Seaded suvand Turvalisus. Lehel Security (Turvalisus) saate määrata ekraani lukustusrežiimi ja USIM-i/SIM-i lukustusrežiimi. Rakenduse luba: võimaldab konfigureerida rakenduse teatud õigusi ja jälgida nende kasutamist.

⚫ Vargusevastane: võimaldab telefoni kauglukustada või kustutada kõik selle andmed.

⚫ Rakenduste haldamine: valige menüüst Seaded suvand Rakendused. Seejärel saate oma rakendusi vaadata või hallata.

Märkus: keelake või eemaldage teatud rakendused, kui vaba ruumi on vähem kui 100 MB.

⚫ Sõnum: Puudutage lehel Sõnum nuppu Menüü ja valige Sätted. Lehel Sõnumi seaded saate lubada/keelata aruande saatmise, luua või valida sõnumimalli ja konfigureerida iga lühikese või multimeediumsõnumi sõnumi märguandetooni.

⚫ Kõne: Kõneseadete lehe kuvamiseks valige lehel Call

Settings (Kõneseaded).

#### $\bullet$

#### **6. Otseteed**

Lohistage kuval Home screen kergelt olekuriba alla. Ekraani ülaosas kuvatakse rühm otseteid, nagu Settings (Seaded), Bluetooth, Brightness (Heledus), Auto-rotate<br>atne nööramine) flashlight Airplane mode (Automaatne pööramine), flashlight Airplane (Taskulamp Lennukirežiim) jne. Koputage mõnda neist, et see kiiresti avada.

#### **7. Kiirmenüü**

Võimaldab avakuval mitut hõlpsasti kasutatavat kiirmenüüd. Sellel ekraanil vajutage pikalt ekraanile, avaneb kiirklahvide valikumenüü. Klõpsake soovitud sätete menüüd ja viige funktsioonide sätted lõpule vastavalt viipadele.

#### **8. Rakenduste teisaldamine/desinstallimine**

⚫ Avage avakuval rakenduse peamenüü. Koputage ja hoidke KÕIGI rakenduste lehel avakuvale lisatavat rakendust ning lohistage seda vasakule või paremale, et see õiges kohas üles leida. Sel viisil luuakse töölauarakendus.

⚫ Koputage lehel Kõik rakendused rakendust ja hoidke seda all ning lohistage see valikule Desinstalli töölaual. Nii eemaldatakse rakendus telefonist.

Märkus: teil ei ole lubatud telefoni põhirakendusi desinstallida.

⚫ Koputage lehel Kõik rakendused rakendust ja hoidke seda all ning lohistage see valikule APP Info töölaual. Sel viisil kuvatakse rakenduse üksikasjad.

#### $\blacksquare$

### **9. Helistamine**

See telefon võimaldab teil teha või vastata kõnele, algatada hädaabikõne ja käivitada mitme osapoolega kõne.

Puudutage avakuva alumises vasakus nurgas sissehelistamise<br>ikooni. Kuvatakse sissehelistamise leht. Sisestage Kuvatakse sissehelistamise telefoninumber ja valige helistamiseks kaartide 1 ja 2 vahel. Kui sisestate numbri, otsib telefon automaatselt kõigi kontaktide hulgast numbrit, mis vastab kõige paremini sisestatud numbritele, et hõlbustada teie toimingut.

Koputage kõne ajal valikut Add a Call (Lisa kõne) ja see kõne lülitub automaatselt režiimi Silent (Vaikne). Sisestage teise kontakti number, koputage valikut Dial-up ja eelmine kõne lülitub automaatselt ooterežiimile. Pärast teisele kõnele vastamist koputage valikut Join (Liitu). Sel viisil luuakse telekonverents, et saavutada mitmepoolne kõne.

Märkus: enne teenuse kasutamist peate teenuse tellima oma operaatorilt.

Samuti on teil lubatud alustada kõnet, valides telefoninumbri kontaktide loendist või sõnumite lehelt.

#### **10. Kontaktid**

Koputage avamiseks valikut Kontaktid. Leht Kontaktid pakub haldusfunktsioone. See võimaldab teil vaadata kontaktide loendit ja seotud üksikasju, helistada või saata SMS-i teatud kontaktile ja jagada kontakti.

⚫ Kontakti importimine: lehel Kontaktid koputage nuppu Menüü ja valige Import/Export, et valida kontakti importimise või eksportimise režiim.

⚫ Kontakti lisamine: lehe Kontaktid all paremas nurgas koputage Lisa nuppu kontakti lisamiseks telefoni või USIM/SIM-ile. Sisestage nimi ja number ning koputage valikut Finish(Lõpeta). Sel viisil luuakse kontakt.

⚫ Kontaktiloend: lehel Kontaktid koputage kontakti kujutist. Kuvatakse kontakti üksikasjad. See võimaldab teil kiiresti helistada või saata kontaktile SMS-i.

⚫ Kontakti otsing: lehel Kontaktid valige Otsing ja sisestage seotud teave teatud kontakti kohta, et otsida seda kontaktide loendist.

#### **11. Sõnum**

Töölaual vahekaart Sõnum. Seejärel saate luua ja saata SMS-i või MMS-i.

⚫ Uus sõnum: koputage sõnumi lehe ülemises paremas nurgas ikooni Lisa. Kuvatakse sõnumi loomise leht. Sisestage adressaadiribale sihtkontakti nimi või telefoninumber. Telefon otsib automaatselt kontaktide loendist sellist kontakti, mis vastab kõige paremini sisestatud teabele. (Kontakti saate valida ka kontaktide või rühmade loendist.)

⚫ Sisestusviis: koputage klahvistiku avamiseks teksti redigeerimise tsooni. Sisestusviisi vahetamiseks vajutage pikalt tühikuklahvi.

⚫ Saada: Kui SMS on valmis, koputage valikut Saada ja valige SMS-i saatmiseks kaartide 1 ja 2 vahel.

#### **12. Brauser**

Koputage selle avamiseks valikut Browser (Lehitseja). Brauseri lehel saate kasutada ja hallata WAP- ja www-veebilehti.

Sirvimise ajal koputage nuppu Menu (Menüü) ja valige Bookmark (Järjehoidjate loend) kuvamiseks Bookmark (Järjehoidjate loend). Lisaks aitab nupu Menüü koputamine salvestada vaadatava veebilehe järjehoidjasse.

Puudutage veebilehe sirvimise ajal nuppu Menüü. Samuti saate jagada veebilehte, otsida veebilehelt ja vaadata ajaloo kirjeid.

Veebilehe järjehoidja lisamine töölauale: koputage järjehoidja lehel järjehoidjat ja hoidke seda all ning valige ,<br>käsk "Lisa avakuvale otsetee". Nii edaspidiseks juurdepääsuks lisada sageli kasutatavaid veebilehti.

Brauseri seaded: koputage nuppu Menüü ja valige Sätted. Lehel Browser Settings (Brauseri sätted) saate brauserit vastavalt soovile konfigureerida, nt tavalised sisuseaded ning privaatsus- ja turbesätted. Täpsemad sätted võimaldavad lähtestada vaikesätetele.

#### **13. E-post**

Koputage selle avamiseks valikut E-mail. Kuvatakse leht E-mail (E-post). Sellel lehel saate saata ja vastu võtta e-kirja telefoni teel.

Esmakordselt selle funktsiooni kasutamisel sisestage konto

seadistamiseks oma meilikonto ja parool. Samuti saate määrata rohkem kontosid, et lihtsustada kõigi kirjade ühtset haldamist.

### **14. Google Photos**

Google Photos on kodu kõigile teie fotodele ja videotele, mis aitavad teil oma mälestusi leida, uuesti läbi elada ja jagada. Kui inimesed, kohad ja asjad on neis automaatselt korraldatud ja otsitavad, on teie fotosid ja mälestusi alati lihtne leida ja jagada.

### **15. Kell**

Koputage selle avamiseks valikut Kell. Kuvatakse leht Clock (Kell).

⚫ Äratuskella määramine: koputage üleval vasakul olevat äratuskella. Kuvatakse äratuskella leht.

⚫ Äratuse lisamine: Äratuskella lehel koputage äratuse lisamiseks ülaosas "+". Redigeerige äratuskellaaega ja koputage valikut Finish (Lõpeta). Äratuse aja redigeerimisel valige Hour before Minute (Tund enne minutit). Näiteks 12-tunnises vormingus valige tunniks 8 ja minutiks 0 ning valige AM.

### **16. Multimeediafunktsioon**

Telefon toetab ka paljusid multimeediafunktsioone, nagu kaamera, muusika ja salvesti. Avamiseks koputage mõnda neist ikoonidest.

#### **17. Failihaldus**

See funktsioon võimaldab kopeerida, kleepida, jagada ja kustutada SD-kaardile või muudele mälukaartidele salvestatud faili.

#### **18. Otsing**

Koputage avakuval valikut Google ja sisestage märksõnad. Nii saate otsida veebilehte, rakendust, kontakti ja muusikat. Tulemus kuvatakse otsinguriba all.

#### **19. Häälotsing**

Juhtige oma telefoni, lemmikrakendusi, ja teie ühendatud kodu liikvel olles, kasutades oma häält.

# **20. Google Play**

Google Play ühendab kogu meelelahutuse, mida sa armastad, ja aitab sul seda avastada uutel viisidel, igal ajal ja igal pool. Oleme toonud Google 'i maagia muusikasse,<br>filmidesse, stelerisse, saamatutesse, ajakirjadesse, telerisse, raamatutesse, rakendustesse ja mängudesse, et saaksite oma sisust iga päev rohkem kasu.

#### **21. Tõrkeotsing**

Et säästa aega ja vältida tarbetuid kulusid, enne meie müügijärgse personali poole pöördumist kontrollige järgmist:

1.Telefoni ei saa sisse lülitada: vaadake, kas olete toitenuppu koputanud ja hoidnud seda all üle kahe sekundi. Kontrollige, kas aku on tühi. Kui jah, siis laadige.

2. Halb signaal: see võib olla tingitud sellest, kui olete, näiteks keldris või kõrghoone lähedal, mis halvendab raadiolainete kättesaadavust. Liikuge kohta, kus on parem signaali kättesaadavus.

3. Kaja või müra: teatud operaatorite võrgu liin võib olla halva kvaliteediga. Puudutage ekraanil kõne lõpetamise ikooni ja valige uuesti, et saaksite minna üle teisele parema kvaliteediga magistraalliinile.

4. Akut ei saa laadida: aku võib olla kahjustatud. Võtke ühendust edasimüüjaga.

5. SIM-kaardi viga: SIM-kaardi metallpind on määrdunud. Hõõruge metallist kontaktklemme puhta kuiva lapiga.

SIM-kaart ei ole õigesti installitud. Paigaldage see uuesti, nagu kasutusjuhendis kirjeldatud.

SIM-kaart on katki. 1. Valige nimekirjast sobiv teenuse osutaja:

6. Telefoniraamatusse ei saa midagi sisestada: see on võimalik, sest telefoniraamatu mälu on täis. Kustutage kontaktidest tarbetud andmed.

#### LT Turinys Soul X20

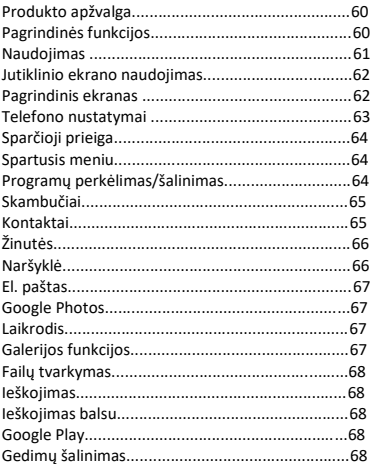

# **Įspėjimai, susiję su telefono naudojimu**

DĖMESIO! Atidžiai perskaitykite šias instrukcijas ir jų laikykitės esant pavojingoms situacijoms.

Saugumas vairuojant: rekomenduojama nenaudoti telefono vairuojant. Tačiau, jei būtina naudoti, įjunkite laisvų rankų režimą.

Išjunkite telefoną, kai skrendate lėktuvu.

Mobiliųjų telefonų keliami trikdžiai turi įtakos aviacijos saugai, todėl draudžiama jais naudotis lėktuvuose. Įsitikinkite, kad jūsų mobilusis telefonas yra išjungtas, kai esate lėktuve.

Ligoninėje: kai naudojate telefoną ligoninėje, privalote<br>laikytis aktualiu ligoninėje taikomu taisykliu. Belaidžiu laikytis aktualių ligoninėje taikomų taisyklių. įrenginių keliami trikdžiai gali paveikti telefono veikimą.

Patvirtintas aptarnavimas: tik patvirtintos taisyklos gali teikti mobiliųjų telefonų remonto paslaugas. Jei išardysite telefoną ir bandysite pataisyti patys, panaikinsite produkto garantiją.

Priedai ir baterijos: galima naudoti tik gamintojo patvirtintus priedus ir baterijas. Rekomenduojama laikyti telefoną bent .<br>25mm atstumu nuo kūno.

Pagalbos skambučiai: įsitikinkite, kad telefonas yra įjungtas, jei norite išsikviesti pagalbą. Paspauskite skambinimo mygtuką ir nurodykite savo vietą, paaiškinkite, kas nutiko, ir nepadėkite ragelio.

Baterija ir baterijos įkrovimas: rekomenduojama pilnai įkrauti bateriją prieš naudojant prietaisą pirmą kartą.

Baterijos išimti negalima. Nepradurkite ir nepažeiskite baterijos jokiu būdu. Saugokite ir laikykite toliau nuo šilumos šaltinių/saulės šviesos. Sprogimo rizika.<br>Nelaikvkite baterijos/produkto didesnėje

baterijos/produkto didesnėje nei 40°C temperatūroje. Nemeskite baterijos/produkto į ugnį ir netrankykite. Grąžinkite sugedusias baterijas/produktus į specialius centrus ar tiekėjui.

Įspėjimas: mes neprisiimame atsakomybės už situacijas, kai telefonas yra naudojamas nesilaikant naudojimo instrukcijų. Mūsų įmonė pasilieka teisę keisti naudojimo instrukcijų turinį be viešo pranešimo. Tokie pakeitimai bus skelbiami įmonės interneto svetainėje šalia produkto, su kuriuo tie pakeitimai yra susiję. Taip pat mes neprisiimame atsakomybės už jokias spausdinimo klaidas. Šios naudojimo instrukcijos turinys gali skirtis nuo faktinio produkto. Tokiu atveju reikėtų remtis telefone pateikta informacija.

Siekiant išvengti problemų, kurios gali būti susijusios su . Visual Fan" S.A. patvirtintomis taisyklomis (nes "Visual Fan" pasilieka teisę nutraukti bendradarbiavimą su bet kokia taisykla, kuri buvo patvirtinta ir nurodyta garantijos kortelėje produkto partijos pardavimo rinkoje dieną), patikrinkite atnaujintą patvirtintų taisyklų sąrašą "Allview" interneto svetainės skiltyje: "Support & Service – Approved<br>service" prieš nešant produkta i taisvkla. Daugiau service" prieš nešant produktą į taisyklą. Daugiau nrodukta www.allviewmobile.com

Neuždenkite antenos ranka ar kitais objektais. Kitaip galite sukelti ryšio problemas ir baterija išsikraus greičiau.

Visos programos, kurias tiekia trečiosios šalys ir kurios yra įdiegtos telefone, gali būti pakeistos ir/ar sustabdytos bet kuriuo metu. "Visual Fan" S.A. jokiais būdais negali būti laikoma atsakinga už paslaugų ar tokių programų turinio pakeitimus. Visi prašymai ar klausimai, susiję su trečiųjų šalių programomis, turi būti adresuoti tokių programų savininkams.

Dėl naudojamos korpuso medžiagos produktą galima prijungti tik prie 2.0 ir naujesnės versijos USB sąsajos. Prijungimas prie USB maitinimo šaltinio yra draudžiamas.

Adapteris turi būti montuojamas šalia įrangos ir lengvai pasiekiamas.<br>Nenaudokite

mobiliojo telefono aplinkoje, kurioje temperatūra yra per didelė ar per maža, saugokite mobilųjį telefoną nuo stiprios saulės šviesos ir drėgmės.

Įrangos maksimali darbinė aplinkos temperatūra yra 40℃.

DĖMESIO! KYLA SPROGIMO RIZIKA ĮDĖJUS NETINKAMO TIPO BATERIJĄ. IŠMESKITE PANAUDOTAS BATERIJAS PAGAL INSTRUKCIJAS.

Šis prietaisas buvo išbandytas ir atitinka taikomas radijo dažnio (RD) poveikio ribas. Savitosios energijos absorbavimo rodiklis (SAR) yra kūno RD energijos absorbcijos rodiklis. SAR ribos yra 1.6 vato kilogramui (tūriui, kuriame yra 1 gramas audinio masės) šalyse, kurios laikosi Jungtinių Valstijų FKK ribų, ir 2.0 W/kg (vidutiniškai virš 10 gramų audiniui) šalyse, kurios laikosi Europos Sąjungos Tarybos taikomų ribų.

SAR bandymai yra atliekami naudojant standartines darbines padėtis, kai prietaisas skleidžia didžiausią sertifikuotą galią, visose išbandytose dažnių juostose. Norėdami sumažinti RD energijos poveikį, naudokite laisvų rankų įrangą ar panašius priedus, kad laikytumėte prietaisą toliau nuo savo galvos ir kitų kūno dalių. Laikykite šį prietaisą bent 25 mm atstumu nuo kūno, kad poveikio lygis išliktų ar būtų mažesnis nei bandymų metu nustatytas lygis. Naudokite ant diržo tvirtinamus laikiklius, dėklus ar panašius aksesuarus be metalinių dalių saugiam prietaiso naudojimui. Metaliniai dėklai gali pakeisti prietaiso RD savybes, įtraukiant atitikį RD poveikio gairėms, neišbandytu ar nepatvirtintu būdu, todėl reikėtų vengti tokių aksesuarų.

Jūsų pačių saugumui rekomenduojama nelaikyti prietaiso arti kūno įkrovimo metu, taip pat nedėti kraunamo prietaiso ant degaus paviršiaus. Rekomenduojame laikyti telefoną naktį bent 1 metro atstumu nuo savęs.

# **1.Produkto apžvalga**

➢ Pagrindinės funkcijos

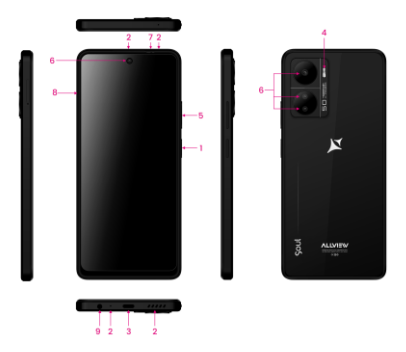

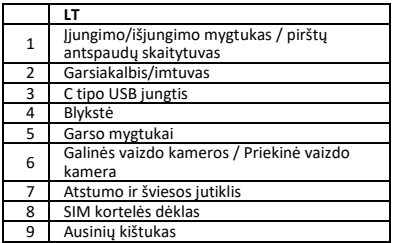

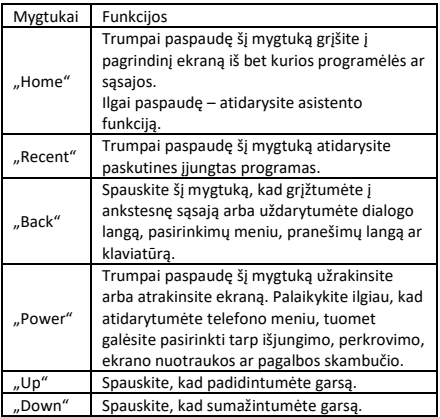

# **2. Naudojimas**

⚫ Įjungimas

Paspauskite ir laikykite įjungimo/išjungimo mygtuką, kol telefonas įsijungs.

Pastaba: jei įjungta USIM/SIM užrakinimo funkcija nustatymų meniu, įveskite teisingą PIN kodą įjungę telefoną prieš naudojimą.

Dėmesio: neteisingai įvedus PIN kodą tris kartus iš eilės, užblokuosite SIM kortelę. Jei užblokavote, reikia įvesti operatoriaus suteiktą PUK kodą.

⚫ Išjungimas

Paspauskite ir laikykite ijungimo/išiungimo mygtuką, kol atsiras telefono pasirinkimų ekranas. Spauskite "Power off",

kad išjungtumėte telefoną.

⚫ Atrakinimas

Trumpai paspauskite įjungimo/išjungimo mygtuką, kad įsijungtų ekranas, kurį galima atrakinti priklausomai nuo nustatyto ekrano atrakinimo būdo.

# **3. Jutiklinio ekrano naudojimas**

Pirštais atlikite veiksmus spausdami piktogramas, mygtukus ir ekrane rodomą klaviatūrą.

⚫ Bakstelėjimas/lietimas/spaudimas

Bakstelėkite programos piktogramą, kad ją įjungtumėte.

⚫ Lietimas ir laikymas

Palieskite ir laikykite piktogramą, kad iššoktų pasirinkimų meniu. Pavyzdžiui, eikite į adresų knygą, palieskite ir laikykite kontaktą adresų knygos skiltyje, kad iššoktų pasirinkimų meniu.

⚫ Vilkimas

Paspauskite ant ekrane esančios piktogramos ir vilkite ją į kitą vietą.

⚫ Slinkimas/braukimas

Braukite per ekraną vertikaliai ar horizontaliai, kad peržiūrėtumėte programas, nuotraukas ir interneto svetaines patogiu būdu.

⚫ Slinkimas

Panašu į braukimą, tik greičiau.

⚫ Padidinimas/sumažinimas

Dviem pirštais didinkite arba mažinkite internetinį puslapį ar nuotrauką ekrane.

# **4. Pagrindinis ekranas**

⚫ Būsenos juosta: leidžia peržiūrėti būsenos piktogramas ir pranešimus, pavyzdžiui, signalą, bateriją, laiką ir kitas funkcijas.

⚫ Pranešimų juosta: pagrindiniame ekrane paspauskite ant būsenos juostos ir vilkite ją žemyn, kad rodytų pranešimų juostą. Paspauskite ant jos. Tuomet galėsite peržiūrėti pranešimus. Spauskite grįžimo atgal mygtuką, kad grižtumėte į ankstesnį puslapį.

⚫ Programos piktograma: paspauskite, kad programa atsidarytų.

⚫ Pagrindinis meniu: paspauskite ant rodyklės ir vilkite aukštyn, kad atsidarytų pagrindinis programos meniu.

### **5. Telefono nustatymai**

Norėdami atidaryti nustatymų meniu, spauskite nustatymų piktogramą.

⚫ SIM kortelė: nustatymų meniu pasirinkite SIM kortelę. Tuomet galėsite valdyti savo SIM korteles atsidariusiame puslapyje.

⚫ Tinklas: nustatymu meniu pasirinkite WLAN savo radijo tinklo nustatymui: arba pasirinkite .Traffic usage" mobiliųjų duomenų paslaugų nustatymui; arba mobilųjį tinklą "More" skiltyje savo telefono duomenų paslaugų nustatymui.

Garsas: nustatymų meniu eikite į "Sound". Galėsite nustatyti garsą, įjungti/išjungti vibraciją skambinimo metu, taip pat skambučių tonus gaunamiems skambučiams ir žinutėms, įjungti/išjungti klaviatūros lietimo garsą, lietimo įspėjimo toną ir ekrano atrakinimo toną.

⚫ Ekranas: leidžia nustatyti ryškumą, ekrano užsklandą, automatišką ekrano pasukimą, ekrano užgesimo laiką ir rašto dydį.

 $\bullet$  Apsauga: nustatymų menių pasirinkite "Security". Apsaugos skiltyje galėsite nustatyti ekrano užrakinimo būdą ir USIM/SIM užrakinimo būdą. Programos leidimas: leidžia nustatyti tam tikrus leidimus programoms ir stebėti jų naudojimą.

⚫ Apsauga nuo vagystės: leidžia nuotoliniu būdu užrakinti telefoną ar ištrinti visus jame esančius duomenis.

⚫ Programų tvarkymas: nustatymų meniu pasirinkite "Apps". Galėsite peržiūrėti ir tvarkyti programas.

 Pastaba: išjunkite arba ištrinkite pasirinktas programas, jei telefone liko mažiau nei 100MB laisvos vietos.

Žinutės: žinučių skiltvie spauskite meniu mygtuka ir

pasirinkite "Settings". Žinučių nustatymuose galite įjungti/išjungti ataskaitos siuntimą, sukurti ar pasirinkti žinučių šabloną, taip pat nustatyti žinučių gavimo toną kiekvienai trumpajai ar vaizdo ir garso (MMS) žinutei.

⚫ Skambučiai: jei norite nueiti į skambučių nustatymus, pasirinkite "Settings" skambučių skiltyje.

### **6. Sparčioji prieiga**

Pagrindiniame ekrane nuvilkite žemyn būsenos juostą. Ekrano viršuje bus rodoma sparčiųjų klavišų grupė, apimanti nustatymus, WLAN, "Bluetooth", ryškumą, automatišką ekrano pasukimą, žibintuvėlį, lėktuvo režimą ir t.t. Spauskite bet kurį iš jų ir greitai atidarykite.

#### **7. Spartusis meniu**

Rodo kelis lengvai naudojamus sparčiuosius meniu ekrano apačioje.

Atidarę šį ekraną ilgai paspauskite ant jo, atsidarys keli sparčiųjų funkcijų meniu. Spauskite norimo nustatymo meniu ir užbaikite funkcijų nustatymus pagal pateikiamus patarimus.

# **8. Programų perkėlimas/šalinimas**

⚫ Eikite į pagrindinį programų meniu pagrindiniame ekrane. Kai atsidarys visų programų skiltis, paspauskite ant programos, kurią norite matyti pagrindiniame ekrane, ir laikykite, tuomet vilkite į kairę ar dešinę ir palikite norimoje vietoje. Taip sukursite programų darbalaukį.

⚫ Visų programų skiltyje spauskite ant programos ir laikykite, darbalaukyje atsidarys pasirinkimų meniu, spauskite "Uninstall". Taip pašalinsite programą iš telefono.

Pastaba: negalima pašalinti būtinujų telefono programų.

⚫ Visų programų skiltyje spauskite ant programos ir laikykite, darbalaukyje atsidarys pasirinkimų spauskite "APP Info". Bus rodoma programos informacija.

#### **9. Skambučiai**

Su šiuo telefonu galite skambinti ar atsiliepti į skambučius, skambinti pagalbos numeriu ir skambinti keliems žmonėms vienu metu.

Pagrindinio ekrano apačioje, kairėje pusėje, spauskite ragelio piktogramą. Atsidarys skambinimo skiltis. Įveskite telefono numerį ir pasirinkite 1 kortelę ar 2 kortelę, iš kurios norite skambinti. Kai įvesite numerį, telefonas automatiškai suras kontaktą, kuris geriausiai atitinka įvestus skaičius, kad palengvintų skambinimą.

Skambinimo metu spauskite "Add a Call", skambutis bus automatiškai nukreiptas į tylųjį režimą. Įveskite kito kontakto numerį, spauskite ragelį ir ankstesnis skambutis bus automatiškai perjungtas į laukimo režimą. Kai žmogus atsilieps į antrą skambutį, spauskite "Join". Taip galėsite kalbėti su keliais žmonėmis vienu metu.

Pastaba: reikia užprenumeruoti šia operatoriaus paslauga prieš naudojimą.

Jūs taip pat galite skambinti pasirinkdami telefono numerį iš kontaktų sąrašo ar žinučių skilties.

### **10. Kontaktai**

Spauskite kontaktų piktogramą ir atidarykite. Kontaktų skiltyje galimos įvairios tvarkymo funkcijos. Galite peržiūrėti kontaktų sąrašą ir susijusią informaciją, skambinti ar išsiųsti SMS tam tikram kontaktui, taip pat pasidalinti kontaktu.

● Kontakto importavimas: kontaktų skiltyje spauskite<br>meniu mygtuka nasirinkite Import/Export" kad mygtuka, pasirinkite "Import/Export", pasirinktumėte kontakto importavimo ar eksportavimo būdą.

⚫ Kontakto pridėjimas: kontaktų skilties apačioje, dešinėje pusėje, spauskite pridėjimo mygtuką ir pridėkite kontaktą į savo telefoną ar USIM/SIM. Įveskite vardą ir numerį, spauskite "Finish". Taip sukursite kontakta.

⚫ Kontaktų sąrašas: kontaktų skiltyje spauskite kontakto paveiksliuką. Bus rodoma kontakto informacija. Galite paskambinti ar išsiųsti SMS žinutę kontaktui greituoju būdu.

⚫ Kontakto ieškojimas: kontaktų skiltyje spauskite paieškos mygtuką ir įrašykite su konkrečiu kontaktu susijusią informaciją, kad surastumėte jį kontaktų sąraše.

#### **11. Žinutės**

Spauskite žinučių piktogramą darbalaukyje. Galėsite sukurti ir išsiųsti SMS ar MMS.

⚫ Nauja žinutė: spauskite pridėjimo piktogramą viršutiniame dešiniame kampe žinučių skiltyje. Atsidarys žinutės kūrimo puslapis. Įveskite kontakto vardą ar telefono numerį gavėjo juostoje. Telefonas automatiškai suras tinkamą gavėją kontaktų sąraše pagal įrašytą informaciją. (Jūs taip pat galite pasirinkti gavėją iš kontaktų sąrašo ar grupės.)

,<br>Jvesties būdas: paspauskite ant teksto redagavimo srities, kad atsirastų klaviatūra. Ilgai paspauskite tarpo mygtuką, kad pakeistumėte įvesties būdą.

⚫ Siuntimas: kai užbaigsite SMS žinutę, spauskite "Send" ir pasirinkite 1 kortelę ar 2 kortelę, iš kurios norite išsiųsti SMS.

#### **12. Naršyklė**

Spauskite ant naršyklės ir atidarykite. Naršyklė suteikia prieigą prie WAP ir WWW interneto svetainių ir leidžia juos tvarkyti.

Atsidarę naršyklę spauskite meniu mygtuką, pasirinkite "Bookmark" skilti, kad rodytų išsaugotų svetainių sarašą. Be to, paspaudę meniu mygtuką išsaugosite lankomą puslapį išsaugotų svetainių sąraše.

Spauskite meniu mygtuką, kai naršote kokią nors interneto svetainę: galėsite pasidalinti puslapiu, ieškoti informacijos jame ir peržiūrėti istoriją.

Pridėkite interneto svetainės žymą darbalaukyje: išsaugotų svetainių skiltyje spauskite ant žymos ir laikykite, atsidariusiame meniu pasirinkite "Add shortcut to the Home screen". Taip galėsite pridėti dažnai lankomas interneto svetaines į darbalaukį greitai prieigai.

Naršyklės nustatymai: spauskite meniu mygtuką ir pasirinkite "Settings". Naršyklės nustatymuose galite pasirinkite pageidaujamą naršyklę, bendrus turinio nustatymus bei privatumo ir saugumo nustatymus. Išplėstiniai nustatymai leidžia atkurti pradinius nustatymus.

# **13. El. paštas**

Spauskite el. pašto piktogramą. Atsidarys el. pašto ekranas. Šiame puslapyje galite siųsti ir gauti el. laiškus telefonu.

Pirmą kartą naudojant šią funkciją reikės įrašyti savo el. pašto adresą ir įvesti slaptažodį, kad sukurtumėte paskyrą. Galite sukurti kelias paskyras, kad būtų lengviau valdyti el. laiškus.

#### **14. Google Photos**

Google Photos išsaugomos visos jūsų nuotraukos ir vaizdo įrašai, kad galėtumėte lengvai rasti, peržiūrėti ir pasidalinti savo prisiminimais. Nuotraukos yra automatiškai tvarkomos ir jas galima rasti pagal žmones, vietas ar juose esančius objektus, todėl galėsite lengvai rasti ir pasidalinti savo prisiminimais.

#### **15. Laikrodis**

Spauskite laikrodžio piktogramą. Atsidarys laikrodžio puslapis.

Žadintuvo nustatymas: spauskite ant žadintuvo<br>amos viršutiniame kairiame kampe. Atsidarys  $p$ iktogramos viršutiniame kairiame .<br>žadintuvo skiltis

⚫ Pridėti žadintuvą: žadintuvo skiltyje spauskite "+" viršuje ir pridėkite žadintuvą. Nustatykite žadintuvo laika ir spauskite "Finish". Kai nustatote žadintuvo laika, pasirinkite valandas ir minutes. Pavyzdžiui, jei nustatytas 12 valandų formatas, pasirinkite 8 valandą ir 0 minučių, taip pat nustatykite ..a.m.".

# **16. Galerijos funkcijos**

Telefonas taip pat pasižymi galerijos funkcijomis, galite naudotis vaizdo kamera, leisti muziką ir įrašyti. Spauskite atitinkamas piktogramas ir atidarykite vieną iš jų.

## **17. Failų tvarkymas**

Ši funkcija leidžia kopijuoti, įklijuoti, dalintis ir ištrinti failus, saugomus SD kortelėje ar kitoje atminties kortelėje.

#### **18. Ieškojimas**

Pagrindiniame ekrane spauskite ant Google juostos ir įrašykite paieškos žodžius. Galima ieškoti interneto svetainių, programų, kontaktų ir muzikos. Rezultatas bus rodomas po paieškos juosta.

### **19. Ieškojimas balsu**

Valdykite savo telefoną, mėgstamas programas, ir prijungtus namus kelyje naudodami savo balsą.

# **20. Google Play**

Google Play apima visas jums patinkančias pramogas ir padeda tyrinėti naujais būdais bet kada ir bet kur. Mes suteikėme Google magijos muzikai, filmams, televizijai, knygoms, žurnalams, programoms ir žaidimams, kad jūs gautumėte daugiau turinio kiekvieną dieną.

#### **21. Gedimų šalinimas**

Norėdami sutaupyti laiko ir išvengti nereikalingų išlaidų, atlikite žemiau aprašytus patikrinimus prieš susisiekdami su mūsų aptarnavimo po pardavimo personalu:

1. Telefonas neįsijungia: patikrinkite, ar paspaudėte ir palaikėte įjungimo/išjungimo mygtuką ilgiau nei dvi sekundes. Patikrinkite, ar baterija neišsikrovė. Jei išsikrovė, įkraukite.

2. Prastas signalas: tai priklauso nuo jūsų buvimo vietos, pavyzdžiui, rūsyje ar šalia daugiaaukščių pastatų signalas suprastėja, nes nepasiekiamos radijo bangos. Nueikite į kitą vietą, kur signalas yra geresnis.

3. Aidas arba triukšmas: kai kurių operatorių tinklo magistralinės linijos gali būti prastos kokybės. Padėkite ragelį ir perskambinkite, kad persijungtumėte į kitą magistralinę liniją, kuri gali būti geresnės kokybės.

4. Baterija nesikrauna: baterija gali būti sugedusi. Susisiekite

su pardavėju.

5. SIM kortelės klaida: purvinas metalinis SIM kortelės paviršius. Nuvalykite kortelę švaria ir sausa šluoste.

 SIM kortelė įdėta netinkamai. Įdėkite kortelę iš naujo, kaip aprašyta instrukcijose.

 SIM kortelė sulūžo. Susisiekite su tinklo paslaugos tiekėju.

6. Nepavyksta įrašyti nieko į telefonų knygą: taip gali nutikti, kai telefonų knygos atmintis yra pilna. Ištrinkite nereikalingus duomenis iš kontaktų.

# **LV Satura rādītājs Soul X20**

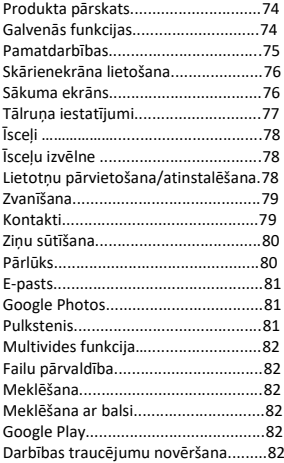

### **Paziņojumi par telefona lietošanu**

UZMANĪBU! Lūdzu, uzmanīgi izlasiet šos norādījumus un ievērojiet tos bīstamu situāciju gadījumā.

Braukšanas drošība: Braukšanas laikā nav ieteicams lietot tālruni. Tomēr, ja to izmantojat, ieslēdziet brīvroku režīmu. Izslēdziet tālruni, kad iekāpjat lidmašīnā.

Mobilo tālruņu radītie traucējumi ietekmē aviācijas drošību, tāpēc to izmantošana lidmašīnās ir aizliegta. Lūdzu, pārliecinieties, ka mobilais tālrunis ir izslēgts, kad atrodaties lidmašīnā.

Slimnīcā: Lietojot telefonu slimnīcā, jāievēro attiecīgie slimnīcas noteikumi. Jebkuri bezvadu ierīču traucējumi var ietekmēt tālruņa darbību.

Kvalificēta apkope: Mobilo tālruņu remontu var veikt tikai kvalificētas remontdarbnīcas. Ja pats/-i atvērsiet tālruni un mēģināsiet to salabot, jūs anulēsiet preces garantiju.

Piederumi un akumulatori: Drīkst izmantot tikai ražotāja apstiprinātus piederumus un baterijas. Ieteicams tālruni turēt vismaz 25 mm attālumā no visām ķermeņa daļām.

Ārkārtas zvani: Ja vēlaties veikt ārkārtas zvanu, pārliecinieties, ka tālrunis ir ieslēgts un darbojas. Nospiediet zvanīšanas taustiņu un apstipriniet atrašanās vietu, izskaidrojiet notikušo un nepārtrauciet zvanu.

Akumulators un akumulatora uzlāde: Pirms pirmās lietošanas reizes eteicams pilnībā uzlādēt tālruni.

Akumulatoru nevar izņemt. Nekādā veidā neduriet un nebojājiet akumulatoru. Nepakļaut/neturēt/neglabāt tālruni siltuma avotu tuvumā/saules gaismā. Sprādziena risks.

Nepakļaujiet akumulatoru/produktu temperatūrai, kas pārsniedz 40°C. Nemetiet akumulatoru/produktu ugunī un neizmetiet to. Bojātās baterijas/produktus nododiet atpakaļ īpašos centros vai piegādātāju centrā.

Brīdinājums: Mēs neuzņemamies atbildību par situācijām, kad tālrunis tiek izmantots ne tā, kā norādīts rokasgrāmatā.<br>Mūsu uznēmums patur tiesības veikt izmainas Mūsu uzņēmums patur tiesības veikt rokasgrāmatas saturā, par to nebrīdinot. Šīs izmaiņas tiks publicētas uzņēmuma tīmekļa vietnē pie produkta, kura darbību tās maina. Tāpat mēs neesam atbildīgi par drukas kļūdām. Šīs rokasgrāmatas saturs var atšķirties no produkta satura. Šajā gadījumā jāņem vērā pēdējais.

Lai izvairītos no problēmām, kas varētu rasties ar Visual Fan S.A. apstiprinātajiem servisa centriem (jo Visual Fan patur tiesības pārtraukt sadarbību ar jebkuru servisa centru, kas iepriekš bija apstiprināts un minēts garantijas talonā datumā, kurā preces partija tika pārdota tirgū), pirms preces nogādāšanas servisa centrā, lūdzu, pārbaudiet atjaunināto apstiprināto servisa centru sarakstu Allview tīmekļa vietnes sadaļā "Atbalsts un serviss – apstiprinātie servisa centri". Lai iegūtu sīkāku informāciju par produktu, apmeklējiet tīmekļa vietni www.allviewmobile.com

Neaizsedziet antenu ar roku vai citiem priekšmetiem. Noteikumu neievērošanas rezultātā var rasties savienojuma problēmas un akumulators var ātrāk izlādēties.

Visas trešo pušu nodrošinātās un šajā ierīcē instalētās lietotnes jebkurā brīdī var tikt modificētas un/vai apturētas. Visual Fan S.A. nekādā veidā nebūs atbildīgs par šo lietotņu pakalpojumu vai satura izmaiņām. Jebkuru pieprasījumu vai jautājumu par trešo pušu lietotnēm adresējiet šo lietotņu .<br>īnašniekiem

Izmantotā korpusa materiāla dēļ produktu drīkst pievienot tikai 2.0 vai jaunākas versijas USB interfeisam. Savienojums ar tā saukto barošanas USB ir aizliegts.

Adapteris jāuzstāda netālu no iekārtas un tam jābūt viegli pieejamam.

Nelietojiet mobilo tālruni vidē ar pārāk augstu vai pārāk zemu temperatūru un nekad nepakļaujiet to spēcīgai saules gaismai vai pārāk mitrai videi.

Iekārtas maksimālā darba apkārtējās vides temperatūra ir 40°C.<br>UZMANĪBU IA

AKUMULATORS TIEK NOMAINĪTS AR NEPAREIZA TIPA AKUMULATORU, PASTĀV SPRĀDZIENA RISKS. IZMETIET IZLIETOTOS AKUMULATORUS SASKAŅĀ AR INSTRUKCIJĀM.<br>Šī ierīce ir

ierīce ir pārbaudīta un atbilst piemērojamajiem
radiofrekvences (RF) iedarbības ierobežojumiem. Īpatnējās absorbcijas ātrums (SAR) attiecas uz ātrumu, ar kādu ķermenis absorbē RF enerģiju. SAR limits ir 1,6 vati uz kilogramu (uz tilpumu, kas satur 1 gramu audu masu) valstīs, kas ievēro ASV FCC ierobežojumus, un 2,0 W/kg (vidēji vairāk nekā 10 gramiem audu) valstīs, kas ievēro Eiropas Savienības Padomes noteikto limitu.

SAR testi tiek veikti, izmantojot standarta darbības pozīcijas, ierīcei raidot ar tās augstāko sertificēto jaudas līmeni visās pārbaudītajās frekvenču joslās. Lai samazinātu RF enerģijas iedarbību, izmantojiet brīvroku piederumu vai citu līdzīgu produktu, lai šī ierīce atrastos tālāk no jūsu galvas un ķermeņa. Pārnēsājiet šo ierīci vismaz 25 mm attālumā no ķermeņa, lai nodrošinātu, ka ekspozīcijas līmenis saglabājas pārbaudītajā līmenī vai zem tā. Lai atbalstītu šāda veida darbību, izvēlieties jostas klipšus, maciņus vai citus līdzīgus pie ķermeņa nēsājamus piederumus, kas nesatur metāla detaļas. Korpusi ar metāla daļām var mainīt ierīces RF veiktspēju, tostarp tās atbilstību RF iedarbības vadlīnijām tādā veidā, kas nav pārbaudīts vai sertificēts, un ir jāizvairās no šādu piederumu lietošanas.

Jūsu drošībai ir ieteicams lādēšanas laikā neturēt ierīci pie ķermeņa un novietot to uz statīva, kas nav viegli uzliesmojošs. Nakts laikā iesakām novietot tālruni vismaz 1 metra attālumā no sevis.

# **1. Produkta pārskats**

➢ Galvenās funkcijas

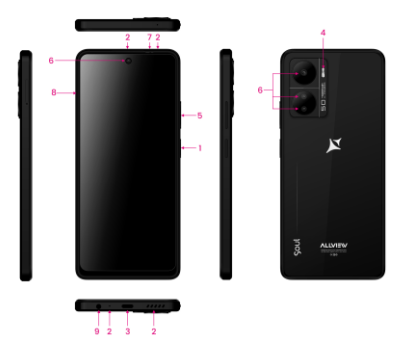

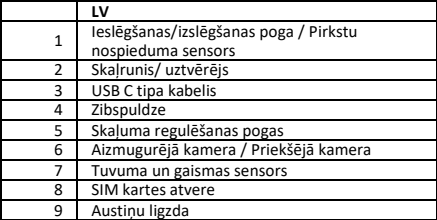

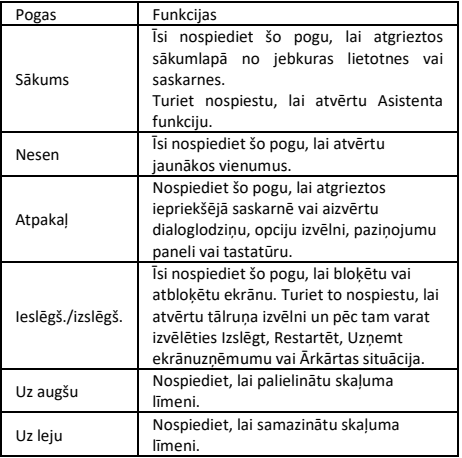

# **2. Pamatdarbības**

## ⚫ Ieslēgšana

Nospiediet ieslēgšanas/izslēgšanas pogu un turiet to, līdz tālrunis ieslēdzas.

Piezīme: Ja Iestatījumu izvēlnē esat iespējojis/-usi USIM/SIM bloķēšanu, tad pēc tālruņa ieslēgšanas ievadiet pareizo PIN numuru un varēsiet sākt to lietot.

Uzmanību: Trīs secīgi nepareizi PIN koda ievadīšanas gadījumi bloķēs SIM karti. Ja tā ir bloķēta, ievadiet operatora nodrošināto PUK, lai atbloķētu.

⚫ Izslēgšana

Nospiediet un turiet ieslēgšanas/izslēgšanas pogu, līdz ekrānā parādās tālruņa darbības opcijas. Nospiediet "Izslēgt", lai .<br>izslēgtu tālruni

● **Athlokēšana** 

Ja īsi nospiedīsiet ieslēgšanas/izslēgšanas pogu, ekrāns iedegsies un varēsiet to atbloķēt atbilstoši ekrāna interfeisa norādēm.

#### **3. Skārienekrāna lietošana**

Ar pirkstiem pieskarieties ikonām, pogām un ekrāna tastatūrai.

⚫ Uzklikšķiniet/pieskarieties/ Noklikšķiniet

Pieskarieties lietotnes ikonai, lai to palaistu.

⚫ Pieskarieties un turiet

Pieskarieties vienumam un turiet to, lai skatītu opciju uznirstošo izvēlni. Piemēram, atveriet Adrešu grāmatu, adrešu grāmatas lapā pieskarieties kontaktam un turiet to, un tiek parādīta opciju izvēlne.

⚫ Velciet

Pieskarieties vienumam ekrānā un velciet to uz citu vietu.

⚫ Slidiniet/bīdiet

Slidinot vertikāli vai horizontāli pa ekrānu, varat ērti skatīt lietotnes, attēlus un tīmekļa lapas.

⚫ Ritiniet

Līdzīgi kā slidināšana, bet ātrāk.

**Satveriet** 

Uzlieciet divus pirkstus uz ekrāna, lai satvertu un pietuvinātu vai attālinātu vienumu, piemēram, tīmekļa lapu vai attēlu.

#### **4. Sākuma ekrāns**

⚫ Statusa josla: varat skatīt statusa ikonas un paziņojumus, piemēram, signālu, akumulatoru, pašreizējo laiku un datus.

⚫ Paziņojumu josla: sākuma ekrānā pieskarieties statusa joslai un velciet to uz leju, lai skatītu paziņojumu joslu. Pieskarieties šai joslai. Pēc tam varat apskatīt paziņojumus. Pieskarieties atgriešanās pogai, lai pārslēgtos atpakaļ uz iepriekšējo lapu.

⚫ Lietotnes ikona: pieskarieties lietotnes ikonai, lai to atvērtu.

⚫ Galvenā izvēlne: pieskarieties bultiņai un velciet to uz augšu, lai atvērtu lietotnes galveno izvēlni.

#### **5. Tālruņa iestatījumi**

Pieskarieties Iestatījumu ikonai, lai skatītu Iestatījumu izvēlni.

⚫ SIM karte: Iestatījumu izvēlnē izvēlieties SIM karti. Pēc tam uznirstošajā lapā varat pārvaldīt savas SIM kartes.<br>● Tīkls: Llestatījumu Lizvēlnē atlasiet JMLAN lai

Tīkls: Iestatījumu izvēlnē atlasiet WLAN konfigurētu radio tīklu; vai atlasiet "Datplūsmas lietojums" (*Traffic usage),* lai konfigurētu savus mobilo datu pakalpojumus; vai sadaļā Vairāk (*More*) atlasiet "Mobilais tīkls" (*Mobile Network*), lai konfigurētu tālruņa datu pakalpojumus.

⚫ Skaņa: Iestatījumu izvēlnē izvēlieties "Skaņa" (*Sound*). Varēsiet iestatīt skaļumu, aktivizēt/deaktivizēt vibrāciju zvana laikā, un izvēlēties zvana signālus ienākošajiem zvaniem un ziņām, kā arī aktivizēt/deaktivizēt tastatūras pieskāriena skaņas efektu, pieskāriena brīdinājuma signālu un ekrāna bloķēšanas signālu.

⚫ Displejs: varat konfigurēt spilgtumu, fonu, automātisku ierīces pagriešanu, miega ilgumu un fonta lielumu.

⚫ Drošība: Iestatījumu izvēlnē izvēlieties "Drošība" (*Security*). Drošības lapā varat iestatīt ekrāna bloķēšanas režīmu un USIM/SIM bloķēšanas režīmu. Lietotnes lietošanas atļauja: ļauj konfigurēt noteiktas lietotnes atļaujas un pārraudzīt to lietojumu.

⚫ Aizsargierīce: varat attālināti bloķēt tālruni vai izdzēst visus tā datus.

⚫ Lietotņu pārvaldība: Iestatījumu izvēlnē izvēlieties "Lietotnes" (*Apps*). Tad varēsiet skatīt vai pārvaldīt savas lietotnes.

Piezīme. Deaktivizējiet vai izdzēsiet noteiktas lietotnes, ja pieejamā vieta ir mazāka par 100 MB.

⚫ Ziņas: Ziņu (*Message*) lapā pieskarieties pogai "Izvēlne" (*Menu*) un izvēlieties "Iestatījumi" (*Settings*). Ziņu iestatījumu lapā varat aktivizēt/deaktivizēt atskaites sūtīšanu, izveidot vai atlasīt ziņas veidni un konfigurēt ziņas brīdinājuma signālu katrai īsziņai vai multiziņai.

⚫ Zvanīšana: Lai skatītu Zvanīšanas iestatījumu lapu, izvēlieties "Iestatījumi" (*Settings*) lapā Zvanīšana (*Call*).

# **6. Īsceļi**

Sākuma ekrānā viegli velciet uz leju statusa joslu. Ekrāna augšdaļā parādīsies īsceļu grupa, piemēram, Iestatījumi, WLAN, Bluetooth, Spilgtums (*Brightness*), Automātiska pagriešana (*Auto-rotate*), zibspuldze (*Flashlight*), lidmašīnas režīms (*Airplane mode*) un tā tālāk. Pieskarieties jebkuram no tiem, lai to ātri atvērtu.

# **7. Īsceļu izvēlne**

Parāda vairākas viegli lietojamas īsceļu izvēlnes sākuma ekrānā.

Šajā ekrānā turiet nospiestu ekrānu un tad parādīsies īsceļu funkciju izvēlnes atlases izvēlne. Noklikšķiniet uz vajadzīgo iestatījumu izvēlnes un pabeidziet funkciju iestatījumus atbilstoši uzvednēm.

# **8. Lietotņu pārvietošana/atinstalēšana**

⚫ Atveriet lietotņu galveno izvēlni sākuma ekrānā. Lapā "Visas lietotnes" (*ALL Apps*) pieskarieties un turiet lietotni, kas tiks ievietota sākuma ekrānā, un velciet to pa kreisi vai pa labi, lai novietotu vēlamajā vietā. Tādā veidā tiek izveidota darbvirsmas lietotne.

⚫ Lapā "Visas lietotnes" pieskarieties lietotnei, turiet to un velciet uz darbvirsmas funkciju "Atinstalēt" (*Uninstall*). Tādā veidā lietotne tiek izdzēsta no tālruņa.

Piezīme: Tālrunī nevarēsiet atinstalēt tā pamata lietotnes.

⚫ Lapā "Visas lietotnes" pieskarieties lietotnei un turiet

to un tad velciet to uz darbvirsmas funkciju "Informācija par lietotni" (*APP Info*). Tādā veidā tiks parādīta informācija par lietotni.

## **9. Zvanīšana**

Šis tālrunis ļauj veikt zvanu vai atbildēt uz zvanu, veikt ārkārtas zvanu un uzsākt vairāku dalībnieku zvanu.

Sākuma ekrāna apakšējā kreisajā stūrī pieskarieties ikonai "Iezvanpieeja" (*Dial-up*). Parādīsies tās lapa. Ievadiet tālruņa numuru un izvēlieties karti 1 vai karti 2, lai veiktu zvanu. Kad ievadīsiet numuru, tālrunis automātiski starp visiem kontaktiem meklēs numuru, kas vislabāk atbilst ievadītajiem cipariem, lai atvieglotu jūsu darbību.

Sarunas laikā pieskarieties funkcijai "Pievienot zvanu" (*Add a call*), un šis zvans automātiski pārslēgsies Klusuma režīmā. Ievadiet citas kontaktpersonas numuru, pieskarieties "Iezvanpieejas" funkcijai, un iepriekšējais zvans automātiski pārslēgsies gaidīšanas režīmā. Kad otrā zvana adresāts ir pacēlis klausuli, pieskarieties funkcijai "Join" (*Pievienot*). Tādā veidā izveidosiet telekonferenci jeb daudzpusēju sarunu.

Piezīme: Pirms šī pakalpojuma izmantošanas jums ir jāabonē šis pakalpojums no sava mobilo sakaru operatora.

Varat arī sākt zvanu, izvēloties tālruņa numuru no kontaktu saraksta vai Ziņu lapas.

#### **10. Kontakti**

Nospiediet uz "Kontaktiem" (*Contacts*), lai tos skatītu. Kontaktu lapai ir savas pārvaldības funkcijas. Tajā varat skatīt kontaktpersonu sarakstu un ar kontaktpersonām saistīto zvanīt vai nosūtīt kontaktpersonai un kopīgot kontaktpersonas informāciju.

 $\bullet$  Kontaktpersonas<br>
pieskarieties pogai pieskarieties pogai "Izvēlne" (*Menu*) un izvēlieties "Importēt/eksportēt" (*Import/ Export*), lai atlasītu režīmu kontaktpersonas importēšanai vai eksportēšanai.

⚫ Kontakta pievienošana: Kontaktu lapas apakšējā

labajā stūrī pieskarieties pogai "Pievienot" (*Add*), lai pievienotu kontaktpersonu tālrunī vai USIM/SIM kartē. Ievadiet vārdu un numuru un nospiediet "Pabeigt" (*Finish*). Šādi būsiet saglabājis/-usi kontaktpersonas informāciju.

⚫ Kontaktpersonu saraksts: Kontaktu lapā pieskarieties kontakta attēlam. Parādīsies informācija par kontaktpersonu. Varēsiet ātri piezvanīt vai nosūtīt SMS kontaktpersonai.

⚫ Kontakta meklēšana: Kontaktu lapā atveriet cilni "Meklēt" (*Search*) un ievadiet informāciju par noteiktu kontaktpersonu, lai to meklētu kontaktu sarakstā.

#### **11. Ziņu sūtīšana**

Noklikšķiniet uz darbvirsmas funkcijas "Ziņa" (*Message*). Tad varēsiet uzrakstīt un nosūtīt SMS vai MMS.<br>• Jauna zina: Zinu Japas augši

ziņa: Ziņu lapas augšējā labajā stūrī pieskarieties ikonai "Pievienot" (*Add*). Parādīsies ziņojuma izveides lapa. Adresāta (*Recipient*) joslā ievadiet mērķa kontaktpersonas vārdu vai tālruņa numuru. Tālrunis kontaktu sarakstā automātiski meklēs to, kas vislabāk atbilst ievadītajai informācijai. (Varat arī izvēlēties kontaktu no kontaktu vai grupu saraksta.)

⚫ Ievades metode: Pieskarieties teksta rediģēšanas zonai, lai atvērtu tastatūru. Turiet nospiestu atstarpes taustiņu, lai mainītu ievades metodi.

⚫ Sūtīt: kad SMS ir pabeigta, pieskarieties funkcijai "Sūtīt" (*Send*) un izvēlieties karti 1 vai karti 2, lai nosūtītu SMS.

#### **12. Pārlūks (***Browser***)**

Pieskarieties Pārlūkam, lai to atvērtu. Pārlūka lapā varat atvērt un pārvaldīt WAP un WWW tīmekļa vietnes.

Pārlūkošanas laikā pieskarieties Izvēlnes pogai un nospiediet "Saglabātās vietnes" (*Bookmark*), lai parādītu saglabāto vietņu sarakstu. Turklāt, pieskaroties Izvēlnes pogai, jūs varat saglabāt skatīto tīmekļa lapu.

Tīmekļa lapas pārlūkošanas laikā pieskarieties Izvēlnes pogai: šādi varēsiet arī koplietot tīmekļa vietni, meklēt tīmekļa vietnē un skatīt vēstures ierakstus.

Saglabājiet tīmekļa vietni darbvirsmā: Saglabāto vietņu lapā pieskarieties "Saglabātās vietnes", turiet to un tad izvēlieties "Pievienot saīsni sākuma ekrānam" (*Add shortcut to the Home screen*). Tādā veidā jūs saglabāsiet bieži izmantotās tīmekļa lapas darbvirsmā, lai vieglāk piekļūtu tām nākotnē.

Pārlūka iestatījumi: Pieskarieties Izvēlnes pogai un atveriet sadaļu "Iestatījumi". Pārlūka iestatījumu lapā varat konfigurēt pārlūkprogrammu pēc vēlēšanās, piemēram, vispārīgos satura iestatījumus un konfidencialitātes un drošības iestatījumus. Papildu iestatījumi ļauj atiestatīt noklusējuma iestatījumus.

## **13. E-pasts (***E-mail***)**

Noklikšķiniet uz E-pasta ikonas, lai to atvērtu. Parādīsies E-pasta lapa. Šajā lapā varat savā tālrunī nosūtīt un saņemt e-pastus.

Ja pirmo reizi izmantojat šo funkciju, ievadiet savu e-pasta kontu un paroli, lai izveidotu kontu. Varat arī iestatīt vairākus kontus, lai atvieglotu visu e-pasta ziņojumu vienotu pārvaldību.

# **14. Google Photos**

*Google Photos* ir vieta visiem jūsu fotoattēliem un videoklipiem, kas palīdz atrast, atcerēties un dalīties atmiņās. Jūs vienmēr varēsiet viegli atrast un kopīgot fotoattēlus un atmiņas, jo tie būs automātiski sakārtoti un meklējami pēc tajos esošajiem cilvēkiem, vietām un lietām.

## **15. Pulkstenis (***Clock***)**

Noklikšķiniet uz Pulksteņa ikonas, lai to atvērtu. Parādīsies Pulksteņa lapa.

⚫ Modinātāja iestatīšana: Pieskarieties modinātāja funkcijai augšējā kreisajā stūrī. Parādīsies "Modinātāja" (*Alarm*) lapa.

⚫ Modinātāja pievienošana: Modinātāja lapas augšpusē pieskarieties "+", lai pievienotu modinātāju. Rediģējiet modinātāja laiku un noklikšķiniet uz "Pabeigt" (*Finish*). Rediģējot modinātāja laiku vispirms atlasiet stundas un tad minūtes. Piemēram, 12 stundu formātā atlasiet 8 kā stundu un 0 kā minūti un izvēlieties a.m. (nakts/rīts).

## **16. Multivides funkcija**

Tālrunis atbalsta arī daudzas multivides funkcijas, piemēram, kameru, mūziku un ierakstītāju. Pieskarieties jebkurai ikonai, lai atvērtu kādu no tām.

## **17. Failu pārvaldība**

Šī funkcija ļauj kopēt, ielīmēt, koplietot un dzēst SD kartē vai citās atmiņas kartēs saglabāto failu.

#### **18. Meklēšana**

Sākuma ekrānā pieskarieties Google ikonai un ievadiet atslēgvārdus. Tādā veidā varat meklēt tīmekļa lapu, lietotni, kontaktpersonu un mūziku. Rezultāts tiks parādīts zem meklēšanas joslas.

### **19. Meklēšana ar balsi**

Kontrolējiet savu tālruni, iecienītākās lietotnes, un jūsu savienotās mājas laikā ceļā, izmantojot savu balsi.

# **20. Google Play**

Google Play apvieno visus izklaides vaidus, kas jums patīk, un palīdz tos iepazīt jaunos veidos, jebkurā laikā un vietā. Mēs esam iedvesuši Google burvību mūzikā, filmās, TV, grāmatās, žurnālos, lietotnēs un spēlēs, lai jūs katru dienu iegūtu vairāk no sava satura.

## **21. Darbības traucējumu novēršana**

Lai ietaupītu laiku un izvairītos no nevajadzīgām izmaksām, lūdzu, veiciet šādas pārbaudes, pirms sazināties ar mūsu pēcpārdošanas personālu:

1. Neizdodas ieslēgt tālruni: Pārliecinieties, ka pieskārāties ieslēgšanas/izslēgšanas pogai un turējāt to vismaz divas sekundes. Pārbaudiet vai akumulators nav izlādējies. Ja tā ir, uzlādējiet to.

2. Vājš signāls: Iespējams, ka tas ir jūsu atrašanās vietas dēļ, piemēram, ja esat pagrabā vai augstceltnes tuvumā, tas var pasliktināt radioviļņu sasniedzamību. Lūdzu, pārvietojieties uz vietu ar labāku signālu.

3. Atbalss vai troksnis: Atsevišķu operatoru tīkla maģistrāles līnija var būt slikta. Lūdzu, pieskarieties zvana pārtraukšanas ikonai un atkārtojiet zvanu, lai varētu pārslēgties uz citu maģistrālo līniju ar labāku kvalitāti.<br>4. Neizdodas - uzlādēt akumu

akumulatoru: Iespējams, ka akumulators nedarbojas. Lūdzu, sazinieties ar izplatītāju.

5. SIM kartes kļūda: SIM kartes metāla virsma ir netīra. Paberzējiet metāla kontaktu spailes ar tīru, sausu drānu.

SIM karte nav pareizi ievietota. Ievietojiet to vēlreiz tā, kā norādīts lietotāja rokasgrāmatā.

SIM karte ir sabojājusies. Sazinieties ar tīkla pakalpojumu sniedzēju.

6. Neizdodas ievadīt numuru Tālruņa kontaktu katalogā: Iespējams, ka tālruņa kataloga atmiņa ir pilna. Lūdzu, izdzēsiet nevajadzīgos datus no kontaktiem.

#### **EU DECLARATION OF CONFORMITY**

#### No. 1690

 We, S.C. Visual Fan S.A., with the headquarters in Brasov, 61 Brazilor St., 500313, Romania, registered at the Trade Commerce Brasov under no. J08/818/2002, CUI RO14724950, as the manufacturer, assure, guarantee and declare on our own responsibility, according to the provisions from Directive 2001/95/CE, regarding the regime of the products and services, which can be harmful for life and health, that the product Smartphone **Soul X20**from ALLVIEW, does not jeopardize the life, health and labor protection, does not produce a negative impact over the environment and is in accordance with:

Directive no. 2011/65/UE, modified by 2014/8/UE regarding the usage restrictions of certain dangerous substances in electric and electronic equipment

- Directive regarding the radio equipment RED 2014/53/EU (HG 740/2016)

- Directive 2014/35/UE regarding the assurance of users of low voltage equipment

- Directive regarding the electromagnetic compatibility EMC 2014/30/EU (HG 487/2016)

The safety requests of the European Directive 2001/95/EC and the EN 60065:2002/A12:2011 and EN 60950-1:2006/ A1:2010 /A11:2009/A12:2011 standards, regarding the level of decibels emitted by the sold appliances.

The product has been assessed according to the following standards:

- Health and safety: EN 62479-1:2010; EN 50322-2:2013; EN 50360:2017; EN 50566:2017; EN 62209-1:2016; EN 62209-2:2010; EN 62479:2010.

-EMC: EN 301 489-1 V2.2.0; EN 301 489-17 V3.2.0; EN 301 489-19 V2.1.0; EN 301 489-52 V1.1.0; EN 55032:2015; EN 55035:2017.

- Radio spectrum: EN 301 511 V12.5.1; EN 301 908-1 V11.1.1; EN 301 908-2 V11.1.2; EN 303 345 V1.1.7; EN 300 328-1 V2.1.1; EN 303 413 V1.1.1.

The evaluation procedure of the conformity was made according to Directive 2014/53/EU, the documentation being stored at S.C. Visual Fan S.A., Brasov, 61, Brazilor St., 500313, Romania and will be offered at request.

The product has the CE mark on it.

The declaration of conformity is available at www.allviewmobile.com.

SAR: 0.887 W/kg

Brasov Director

Cotuna Gheorghe

#### No. 1690

 Noi, S.C. Visual Fan S.A, cu sediul social în Brasov, Str. Brazilor nr.61, 500313, România, înregistrată la Reg. Com. Brasov sub nr. J08/818/2002, CUI RO14724950, în calitate de producator, asigurăm, garantăm și declarăm pe proprie răspundere, conform prevederilor Directivei 2001/95/CE privind regimul produselor și serviciilor, care pot pune în pericol viața și sănătatea, că produsul Smartphone **Soul X20** marca ALLVIEW, nu pune în pericol viata, sănătatea,securitatea muncii, nu produce impact negativ asupra mediului și este în conformitate cu:

- Directiva nr. 2011/65/UE modificată de 2014/8/UE privind restricțiile de utilizare a anumitor substanțe periculoase în echipamentele electrice și electronice.

-Directiva privind echipamente radio RED 2014/53/EU (HG 740/2016)

- Directiva 2014/35/UE privind asigurarea utilizatorilor de echipamente de joasă tensiune

- Directiva cu privire la compatibilitatea electromagnetică EMC 2014/30/EU (HG 487/2016)

-Cerințele de siguranță ale Directivei Europene 2001/95/EC și a standardelor  $EN = 60950-1:2006/$ /A11:2009/A12:2011, referitor la nivelul de decibeli emis de aparatele comercializate.

Produsul a fost evaluat conform următoarelor standarde:

- Sănătate si siguranta: EN 62479-1:2010; EN 50322-2:2013; EN 50360:2017; EN 50566:2017; EN 62209-1:2016; EN 62209-2:2010; EN 62479:2010.

-EMC: EN 301 489-1 V2.2.0; EN 301 489-17 V3.2.0; EN 301 489-19 V2.1.0; EN 301 489-52 V1.1.0; EN 55032:2015; EN 55035:2017.

- Spectru radio: EN 301 511 V12.5.1; EN 301 908-1 V11.1.1; EN 301 908-2 V11.1.2; EN 303 345 V1.1.7; EN 300 328-1 V2.1.1; EN 303 413 V1.1.1.

Procedura de evaluare a conformității a fost efectuată în conformitate cu Directiva 2014/53/EU, documentația fiind depozitată la S.C. Visual Fan S.A., Brasov str. Brazilor nr.61, CP 500313, România și va fi pusă la dispoziție la cerere. Produsul are aplicat marcajul CE.

Declarația de conformitate este disponibilă la adresa [www.allview.ro](http://www.allview.ro/)

SAR: 0.887 W/kg<br>Brasov Brașov Directory<br>15.11.2023 Cotuna Gheorghe

85

Cotuna Gheorgh

#### No. 1690

 S.C. Visual Fan S.A., z siedzibą w Brasov, 61 Brazilor St., 500313, Romania, zarejestrowany w Trade Commerce Brasov pod numerem. J08/818/2002, CUI RO14724950, jako producent zapewniamy, gwarantujemy i deklarujemy na własną odpowiedzialność, zgodnie z przepisami dyrektywy 2001/95/CE, w odniesieniu do przepisów produktów i usług, które mogą być szkodliwe dla życia i zdrowia, że produkt Smartphone **SoulX20**od ALLVIEW, nie zagraża życiu, zdrowiu i ochronie pracy, nie wywiera negatywnego wpływu na środowisko i jest zgodny z:

- Directive no. 2011/65/UE, zmodyfikowane przez 2014/8/UE w sprawie ograniczeń stosowania niektórych niebezpiecznych substancji w sprzęcie elektrycznym i elektronicznym

- Dyrektywa dotycząca urządzeń radiowych RED 2014/53/EU (HG 740/2016)

- Directive 2014/35/UE w sprawie zapewnienia bezpieczeństwa użytkowników urządzeń niskiego napięcia

- Dyrektywa dotycząca kompatybilności elektromagnetycznej EMC 2014/30/EU (HG 487/2016)

Wymagania bezpieczeństwa zawarte w dyrektywie europejskiej 2001/95/EC and the EN 60065:2002/A12:2011 and EN 60950-1:2006/ A1:2010 /A11:2009/A12:2011 normy, dotyczące poziomu decybeli emitowanych przez sprzedawane urządzenia. Produkt został oceniony zgodnie z następującymi normami:

- Health and safety: EN 62479-1:2010; EN 50322-2:2013; EN 50360:2017; EN 50566:2017; EN 62209-1:2016; EN 62209-2:2010; EN 62479:2010.

-EMC: EN 301 489-1 V2.2.0; EN 301 489-17 V3.2.0; EN 301 489-19 V2.1.0; EN 301 489-52 V1.1.0; EN 55032:2015; EN 55035:2017.

- Radio spectrum: EN 301 511 V12.5.1; EN 301 908-1 V11.1.1; EN 301 908-2 V11.1.2; EN 303 345 V1.1.7; EN 300 328-1 V2.1.1; EN 303 413 V1.1.1.

Procedura oceny zgodności została przeprowadzona zgodnie z dyrektywą 2014/53/UE, dokumentacja jest przechowywana w S.C. Visual Fan S.A., Brasov, 61, Brazilor St., 500313, Rumunia i będzie oferowana na życzenie. Produkt posiada znak CE. Deklaracja zgodności jest dostępna pod adresem: www.allviewmobile.com.

(C

SAR: 0.887 W/kg

Director 15.11.2023 Cotuna Gheorghe

#### **EL VASTAVUSDEKLARATSIOON**

#### Nr 1690

Meie, S.C. Visual Fan S.A., peakorter Brasov, 61, Brazilor Street, 500313, Rumeenia, registreeritud Trade Commerce Brasovis nr. J08/818/2002, CUI RO14724950, tootjana, kinnitame, garanteerime ja deklareerime oma vastutust vastavalt sätetele direktiivi 2001/95/EÜ, mis käsitlevad tooteid ja teenuseid, mis võivad olla kahjulikud elule ja tervisele, et toode Nutitelefon **Soul X20**ALLVIEW, ei ohusta elu, tervist ja töökaitset, ei tekita negatiivset mõju keskkonnale ja on vastavuses:

Direktiiv 2011/65/EL, mida on muudetud direktiiviga 2014/8/EL seoses teatavate ohtlike ainete kasutuspiirangutega elektri- ja elektroonikaseadmetes

- Direktiiv raadioseadmete RED 2014/53/EL kohta (HG 740/2016) Direktiiv 2014/35/EL, milles käsitletakse madalpingeseadmete kasutajate kindlustunnet

Direktiiv elektromagnetilise ühilduvuse kohta EMC 2014/30/EL (HG 487/2016)<br>- Euroopa

direktiivi 2001/95/EÜ ja standardite EN<br>1 ja EN 60950-1:2006/ 01:2010 60065:2002/A12:2011 /A11:2009/A12:2011 ohutusnõuded seoses müüdud seadmete tekitatud detsibellide tasemega.

Toodet on hinnatud vastavalt järgmistele standarditele:

- Tervishoid ja ohutus: EN 62479-1:2010; EN 50322-2:2013; EN 50360:2017; EN 50566:2017; EN 62209-1:2016; EN 62209-2:2010; EN 62479:2010.

-EMC: EN 301 489-1 V2.2.0; EN 301 489-17 V3.2.0; EN 301 489-19 V2.1.0; EN 301 489-52 V1.1.0; EN 55032:2015; EN 55035:2017.

-Raadiospekter: EN 301 511 V12.5.1; EN 301 908-1 V11.1.1; EN 301 908-2 V11.1.2; EN 303 345 V1.1.7; EN 300 328-1 V2.1.1; EN 303 413 V1.1.1.

Vastavuse hindamismenetlus viidi läbi vastavalt direktiivile 2014/53/EL. dokumente säilitatakse aadressil S.C. Visual Fan S.A., Brasov, 61, Brazilor Street, 500313, Rumeenia, ja need esitatakse nõudmisel. Tootel on CE-märgis.

Vastavusdeklaratsioon on saadaval aadressil www.allviewmobile.com.

C F

SAR: 0.887 W/kg

Direkto 15.11.2023 Cotuna Gheorghe

#### Nr. 1690

 Mes, "S.C. Visual Fan" S.A., įsikūrę adresu Brašovas, 61, Brazilor g., 500313, Rumunija, įmonė registruota Brašovo prekybos rūmuose numeriu J08/818/2002, CUI RO14724950, kaip gamintojas, užtikriname, garantuojame ir prisiimdami atsakomybę pareiškiame, remiantis 2001/95/EB direktyvos dėl produktų ir paslaugų pobūdžio, kuris gali būtų pavojingas gyvybei ir sveikatai nuostatomis, kad išmanusis telefonas **Soul X20** iš "ALLVIEW" nepažeidžia gyvybės, sveikatos ir darbo apsaugos reikalavimų, taip pat nekenkia aplinkai pagal:

- Direktyvą Nr. 2011/65/ES, kurią pakeičia 2014/8/ES, dėl tam tikrų pavojingų medžiagų naudojimo elektros ir elektroninėje įrangoje apribojimų;

- Direktyvą dėl radijo įrangos RED 2014/53/ES (HG 740/2016);

Direktyvą 2014/35/ES dėl žemos įtampos įrenginių naudotojų saugos užtikrinimo;

Direktyva dėl elektromagnetinio suderinamumo EMS 2014/30/ES (HG 487/2016);

Saugos rekomendacijas, pateiktas Europos direktyvoje 2001/95/EB ir EN 60065:2002/A12:2011, taip EN 60950-1:2006/ A1:2010 / A11:2009/ A12:2011 standartuose dėl parduodamų prietaisų skleidžiamų decibelų lygio.

Produktas buvo įvertintas pagal šiuos standartus:

- Sveikata ir sauga: EN 62479-1:2010; EN 50322-2:2013; EN 50360:2017; EN 50566:2017; EN 62209-1:2016; EN 62209-2:2010; EN 62479:2010.

-EMS: EN 301 489-1 V2.2.0; EN 301 489-17 V3.2.0; EN 301 489-19 V2.1.0; EN 301 489-52 V1.1.0; EN 55032:2015; EN 55035:2017.

-Radijo spektras: EN 301 511 V12.5.1; EN 301 908-1 V11.1.1; EN 301 908-2 V11.1.2; EN 303 345 V1.1.7; EN 300 328-1 V2.1.1; EN 303 413 V1.1.1.

Atitikties įvertinimo procedūra buvo atlikta pagal direktyvą 2014/53/ES, dokumentai saugomi "S.C. Visual Fan" S.A., Brašovas, 61, Brazilor g., 500313, Rumunija, ir gali būti pateikti paprašius.

Produktas pažymėtas "CE" ženklu.

Atitikties deklaracija pateikta: www.allviewmobile.com.

C E

SAR: 0.887 W/kg<br>Brašovas 2023-11-15 Cotuna Gheorghe

88

Direktor

#### **ES ATBILSTĪBAS DEKLARĀCIJA**

#### Nr.1690

Mēs, S.C. Visual Fan S.A., kura galvenais birojs atrodas adresē Brasov, 61 Brazilor St., 500313, Rumānija, reģistrēts Brasovas Tirdzniecības kamerā ar Nr. J08/818/2002, CUI RO14724950, kā ražotājs apliecinām, garantējam un uz savu atbildību paziņojam, ka saskaņā ar Direktīvas 2001/95/EK noteikumiem attiecībā uz to produktu un pakalpojumu režīmu, kuri var būt kaitīgi dzīvībai un veselībai, mūsu produkts - Viedtālrunis **Soul X20** no ALLVIEW neapdraud dzīvību, veselību un darba aizsardzību, nerada negatīvu ietekmi uz vidi un ir saskaņā ar:

- Direktīvu Nr. 2011/65/UE, kas grozīta ar 2014/8/UE attiecībā uz noteiktu bīstamu vielu lietošanas ierobežojumiem elektriskās un elektroniskās iekārtās

- Direktīvu par raidoiekārtām RED 2014/53/EU (HG 740/2016)

- Direktīvu 2014/35/UE par zemsprieguma iekārtām

- Direktīvu par elektromagnētisko saderību EMC 2014/30/ES (HG 487/2016)

- Eiropas Direktīvas 2001/95/EK un EN 60065:2002/A12:2011 un EN 60950-1:2006/ A1:2010 /A11:2009/A12:2011 standartu drošības prasības attiecībā uzemitēto decibel līmeni pārdotās ierīcēs.

Produkts ir novērtēts saskaņā ar šādiem standartiem:

-Veselība un drošība: EN 62479-1:2010; EN 50322-2:2013; EN 50360:2017; EN 50566:2017; EN 62209-1:2016; EN 62209-2:2010; EN 62479:2010.

-EMC: EN 301 489-1 V2.2.0; EN 301 489-17 V3.2.0; EN 301 489-19 V2.1.0; EN 301 489-52 V1.1.0; EN 55032:2015; EN 55035:2017.

- Radiofrekvenču spektrs: EN 301 511 V12 5 1; EN 301 908-1 V11 1 1; EN 301 908-2 V11.1.2; EN 303 345 V1.1.7; EN 300 328-1 V2.1.1; EN 303 413 V<sub>1</sub>11

Atbilstības novērtēšanas procedūru veica saskaņā ar Direktīvu 2014/53/ES un dokumentāciju glabā S.C. Visual Fan S.A., Brasov, 61, Brazilor St., 500313, Rumānijā un to izsniegs pēc pieprasījuma.

Uz produkta ir CE marķējums.

Atbilstības deklarācija ir pieejama tīmekļa vietnē www.allviewmobile.com.

SAR: 0.887 W/kg C F 15.11.2023 Cotuna Gheorg

Direktors

89

**Specifications/Specificatii/Specyfikacje/ Tehnilised andmed/** 

**Specifikacijos/ Specifikācijas**

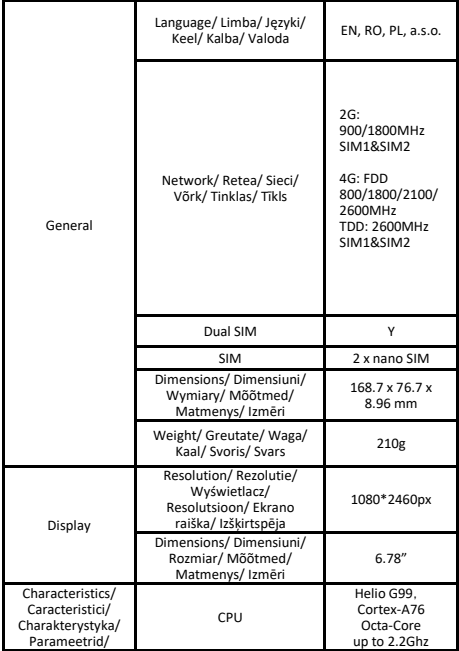

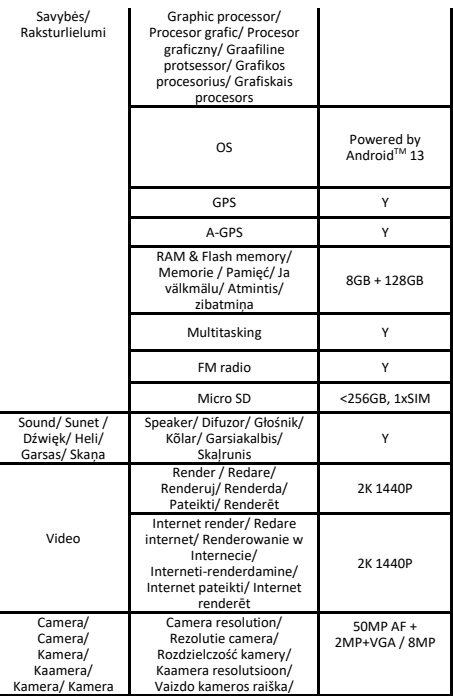

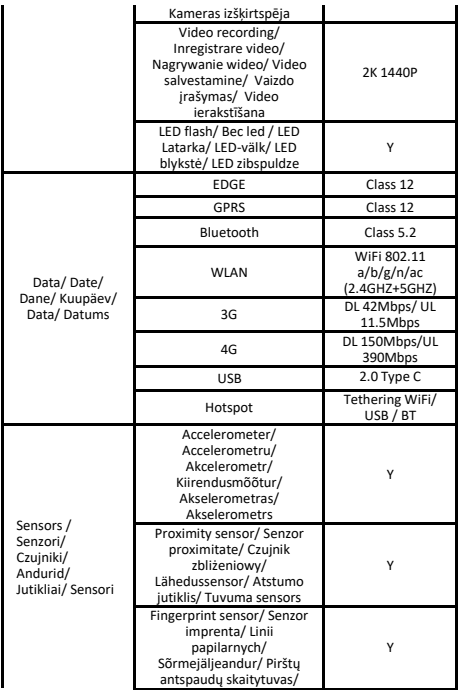

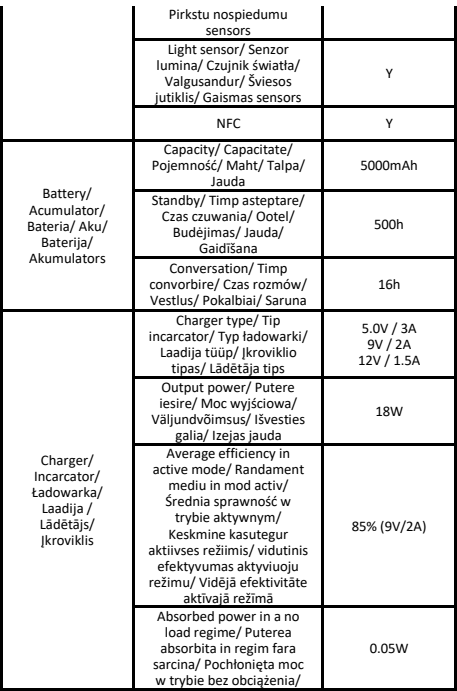

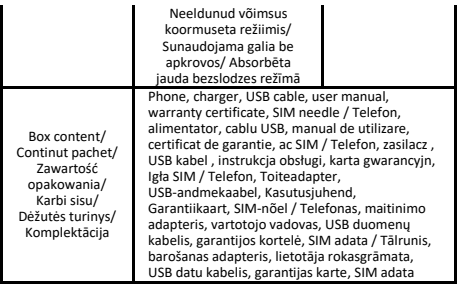

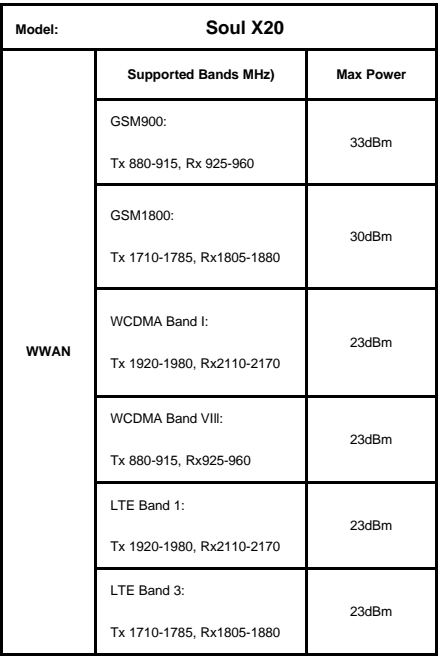

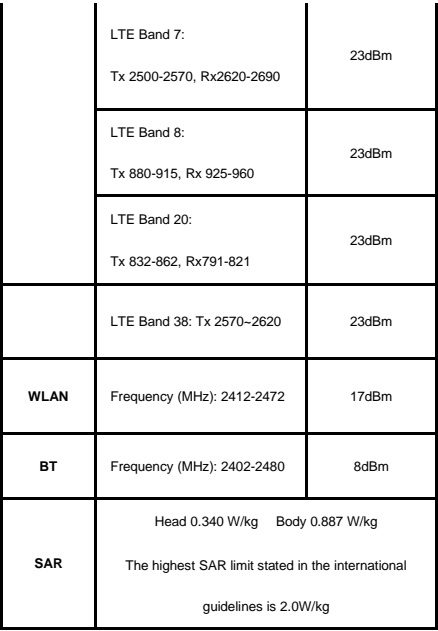

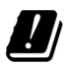

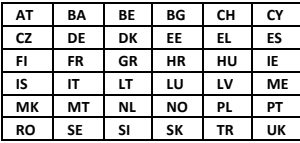

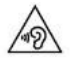

Excessive sound pressure from earphones and headphones cancause hearing loss.To prevent possible hearing damage, do not listen at high volume levels for long periods.Thedevice

is restricted to indoor use only when operating in the 5150 to 5350 MHz frequency range.

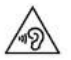

Presiunea de sunet excesivă de la căști poate cauza pierderea auzului. Pentru a preveni posibilele probleme de auz, nu ascultați la niveluri ridicate de volum pe perioade îndelungate. Dispozitivul este restricționat doar pentru

utilizarea în interiorul locuinței, atunci când funcționează în raza de frecvență dintre 5150 și 5350 MHz.

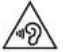

Nadmierny nacisk akustyczny ze słuchawek i słuchawek może powodować utratę słuchu. Aby zapobiec ewentualnemu uszkodzeniu słuchu, nie słuchaj przy wysokim poziomie

głośności przez dłuższy czas. Urządzenie jest ograniczone do użytku wewnątrz pomieszczeń tylko podczas pracy w zakresie częstotliwościod 5150 do 5350 MHz.

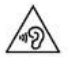

Liigne helirõhk kõrvaklappides valju heli korral võib kahjustada kuulmist. Võimalike kuulmiskahjustuste vältimiseks ärge kuulake heli suurel helitugevusel

pikema aja vältel. Seade on ette nähtud kasutamiseks ainult siseruumides sagedusalas 5150-5350 MHz järgmistel juhtudel.

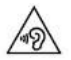

Per didelis garso slėgis ausinių gali sukelti klausos praradimą. Norint išvengti galimos žalos klausos organams, neklausyktie dideliu grasu ilgą

laiką. Prietaisą galima naudoti tik vidaus patalpose, kai jis veikia 5150 - 5350 MHz dažnio diapazone.

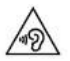

Pārmērīgs skaņas spiediens no austiņām un ausīm var izraisīt dzirdes zudumu.

Lai novērstu iespējamus dzirdes bojājumus, ilgstoši neklausieties lielā skaļumā.

erīci var izmantot tikai iekštelpās, ja tā darbojas frekvenču diapazonā no 5150 līdz 5350 MHz.

Google, Android, Google Play and Google Photos are trademarks of Google LLC.

Google, Android, Google Play si Google Photos sunt marci inregistrate ale Google LLC.

Google, Android, Google Play i Zdjęcia Google są znakami towarowymi firmy Google LLC.

Google, Android, Google Play ja Google Photos on ettevõtte Google LLC kaubamärgid.

Google, Android, Google Play ir Google Photos yra Google LLC prekių ženklai.

Google, Android, Google Play un Google Photos ir Google LLC preču zīmes.